## Многоканальные системы сбора данных

# LTR216

Руководство программиста

Ревизия 1.0.0 Апрель 2018 Автор руководства: [Борисов Алексей](mailto:borisov@lcard.ru)

## ООО "Л Кард"

117105, г. Москва, Варшавское ш., д. 5, корп. 4, стр. 2

тел.: +7 (495) 785-95-25 факс:  $+7$  (495) 785-95-14

Адреса в Интернет: <http://www.lcard.ru>

E-Mail: Отдел продаж: [sale@lcard.ru](mailto:sale@lcard.ru) Техническая поддержка: [support@lcard.ru](mailto:support@lcard.ru) Отдел кадров: [job@lcard.ru](mailto:job@lcard.ru)

## Таблица 1: Ревизии текущего документа

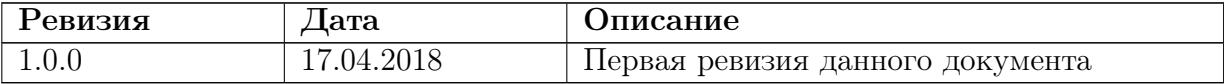

# Оглавление

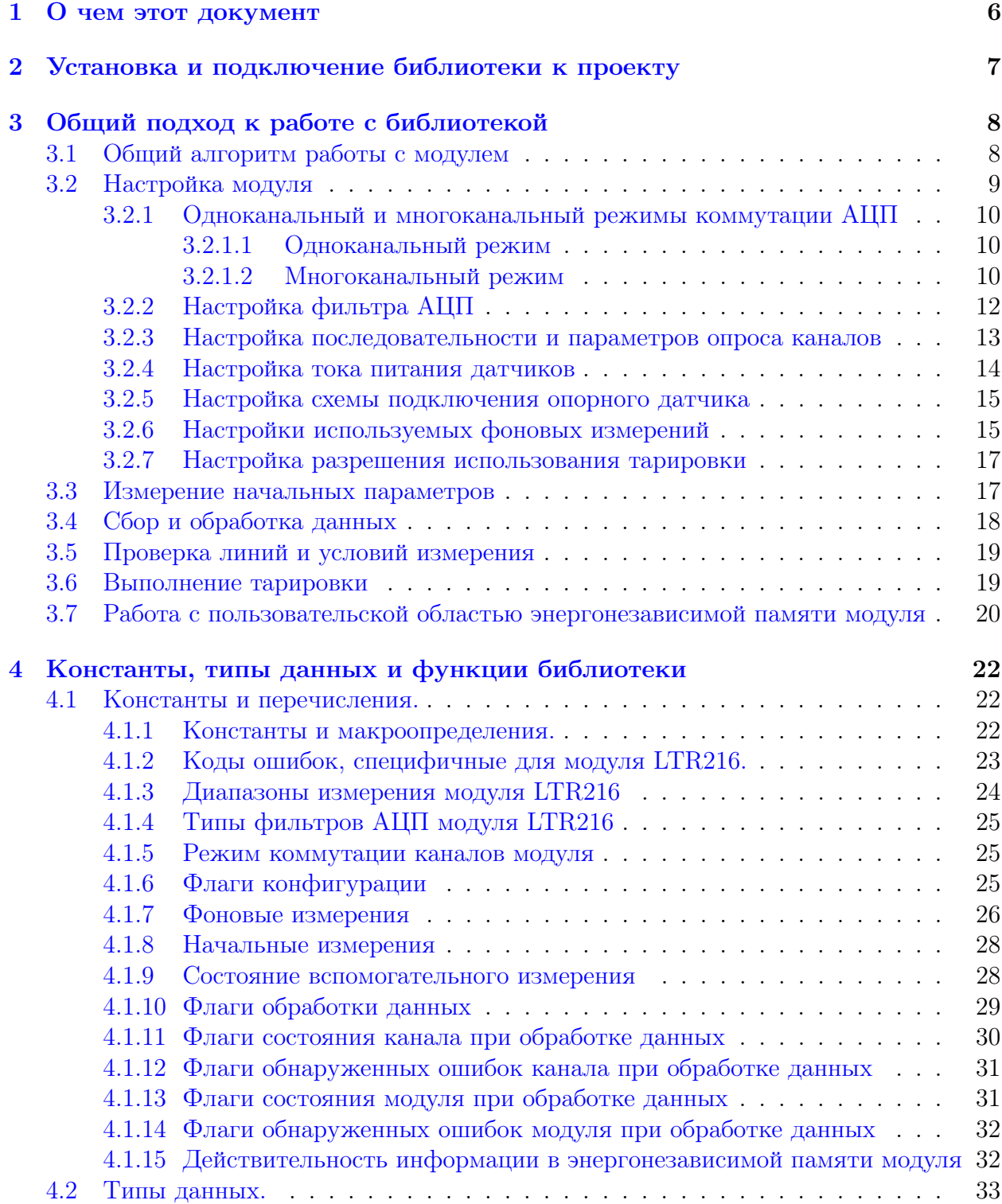

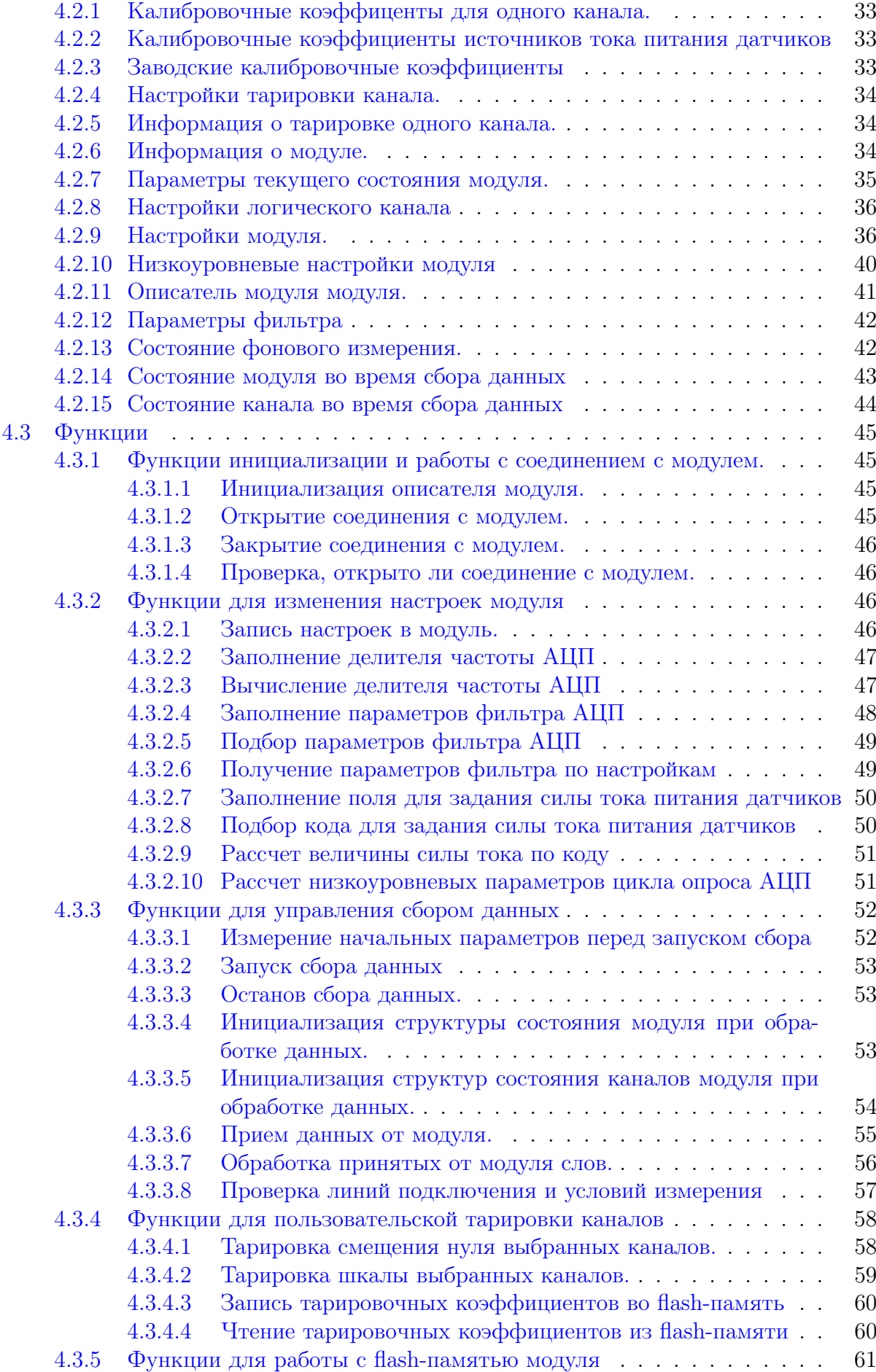

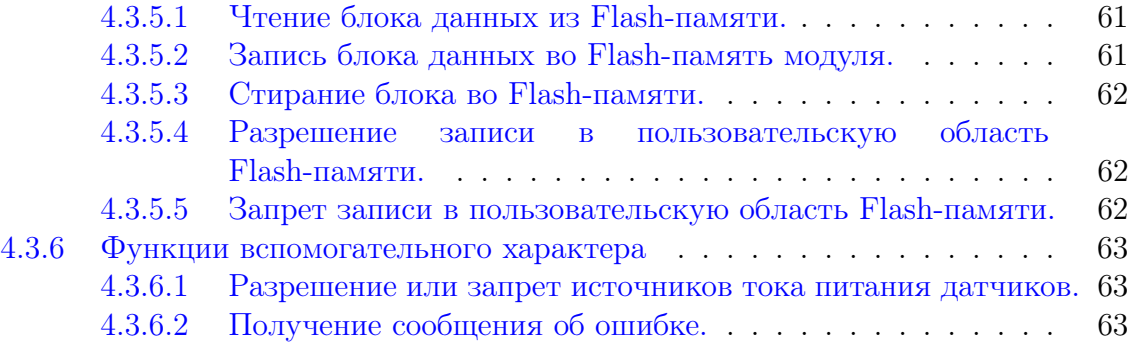

# <span id="page-6-0"></span>О чем этот документ

Данный документ предполагает, что пользователь знаком с документами "Начиная работать с крейтовой системой LTR. Вопросы по программному обеспечению."  $\overline{\mathbf{M}}$ "Программное обеспечение для системы LTR", в которых описываются основные принципы работы программного обеспечения для крейтов LTR.

Данный документ предназначен в первую очередь для программистов, которые собираются писать свои программы для работы с модулем LTR216 с использованием предоставляемой фирмой "Л Кард" библиотеки ltr216api.

В данном документе рассматривается вопрос подключения библиотеки к проекту пользователя, дается подробное описание интерфейсных функций, предоставляемых библиотекой, и используемых типов, а также дается описание основных подходов к использованию этих функций.

Сама библиотека написана на языке С и все объявления функций и типов приводятся на языке С. Однако все привязки к другим языкам программирования являются лишь обертками над библиотекой  $C$  и все функции, типы и параметры сохраняют свои значения и для других языков программирования. Поэтому этот документ полезен и пользователям, пишущим на других языках программирования.

В настоящем документе не рассматриваются какие-либо вопросы, касающиеся характеристик модуля и подключения сигналов, а также лишь в общем затрагиваются принципы работы самого модуля. Перечисленные вопросы рассматриваются в соответствующем разделе документа "Крейтовая система LTR. Руководство пользователя", с которым необходимо ознакомится перед прочтением данного документа.

# <span id="page-7-0"></span>Установка и подключение библиотеки к проекту

Использование библиотек для работы с крейтовой системой LTR описано в документе ["Начиная работать с крейтовой системой LTR. Вопросы по программному](http://www.lcard.ru/download/ltr_soft_getting_started.pdf) [обеспечению."](http://www.lcard.ru/download/ltr_soft_getting_started.pdf).

# <span id="page-8-0"></span>Общий подход к работе с библиотекой

#### <span id="page-8-1"></span>Общий алгоритм работы с модулем  $3.1$

Данный раздел описывает типичную последовательность действий при работе с модулем LTR216. Более подробно каждый шаг будет описан в последующих разделах. Типичная последовательность действий имеет следующий вид:

- 1. Создать экземпляр структуры TLTR216, представляющей собой описатель модуля. Описатель модуля содержит всю информацию о модуле и используется при вызове всех остальных функций.
- 2. Проинициализировать поля описателя с помощью LTR216 Init()
- 3. Установить соединение с интересующим модулем с помощью функции  $LTR216 \quad Open()$ .
- 4. Заполнить необходимые поля с настройками модуля подструктуры Сер описателя модуля и вызвать LTR216 SetADC() для записи настроек в модуль. Для заполнения части полей доступны вспомогательные функции.
- 5. Вызвать функцию LTR216 InitMeasParams() для определения начальных значений вспомогательных измерений.
- TLTR216 DATA STATUS 6. Создание структуры  $\,$  M массива **CTDVKTVD** TLTR216 DATA CH STATUS для получения состояния модуля и каналов во время сбора. Проинициализировать их с помощью LTR216 DataStatusInit() и LTR216 DataChannelsStatusInit()  $\alpha$ оответственно.
- 7. Запуск сбора данных с помощью LTR216 Start().
- 8. Прием заданного количества слов с помощью LTR216 Recv(). Количество слов должно быть кратно размеру кадра (поле FrameWordsCount подструктуры State описателя модуля)
- 9. Обработка принятых слов с помощью LTR216 ProcessData() для получения результатов измерения и признаков состояния модуля и каналов.
- 10. Переход к пункту 8, если нужны еще данные, или к пункту 11 при завершении сбора.
- 11. По завершению работы выполнить останов сбора данных с помощью  $LTR216$  Stop().
- 12. Закрыть соединение с модулем, вызвав функцию LTR216 Close().

#### <span id="page-9-0"></span> $3.2$ Настройка модуля

После того как связь с модулем установлена, необходимо выполнить настройку модуля. Она выполняется аналогично большинству других модулей LTR: вначале значения всех параметров записываются в соответствующие поля структуры описателя модуля, затем вызывается функция LTR216 SetADC(), которая значения этих полей передает модулю.

Все поля, относящиеся к настройке модуля, объединены в структуру типа TLTR216 CONFIG (поле Cfg описателя модуля). Именно эти поля пользователь должен изменять для настройки модуля и именно эти поля влияют на параметры, записываемые LTR216 SetADC(). Часть полей пользователь может заполнять как явно, так и с помощью вспомогательных функций, которые позволяют рассчитать значение поля исходя из значения желаемого результирующего параметра, определяемого полем.

При настройке модуля задаются следующие параметры:

- Одноканальный или многоканальный режим коммутации АЦП (раздел Одноканальный и многоканальный режимы коммутации АЦП)
- Настройки используемого фильтра АЦП, определяющие также его время преобразования (раздел Настройка фильтра АЦП)
- Частоту АЦП в многоканальном режиме (с учетом времени преобразования и времени на коммутацию) (раздел Многоканальный режим)
- Последовательность опроса каналов и диапазоны измерения (раздел Настройка последовательности и параметров опроса каналов)
- Значение силы тока питания датчиков (раздел Настройка тока питания датчиков)
- Используемую схему подключения опорного датчика (раздел Настройка схемы полключения опорного датчика)
- Разрешение фоновых измерений (раздел Настройки используемых фоновых измерений)
- Разрешение использования тарировки (раздел Настройка разрешения использования тарировки)

<span id="page-9-1"></span>При выполнении LTR216 SetADC() функция проверит корректность заполнения полей конфигурации, а также рассчитает ряд результирующих параметров, соответствующих настроенной конфигурации, которые будут сохранены в поля структуры состояния модуля TLTR216 STATE (поле State описателя модуля).

### <span id="page-10-0"></span>3.2.1 Одноканальный и многоканальный режимы коммутации **АНП**

Данный режим задается с помощью поля [AdcSwMode](#page-36-2) структуры конфигурации и определяет, каким образом будет выполняться опрос каналов АЦП и задаваться временные параметры опроса. Этот режим влияет на значения части других параметров конфигурации и как правило заполняется в первую очередь. Ниже в подразделах будет подробно описан каждый из режимов.

#### <span id="page-10-1"></span>3.2.1.1 Одноканальный режим

Для включения данного режима поле [AdcSwMode](#page-36-2) должно иметь значение [LTR216\\_ADC\\_SWMODE\\_SIGNLECH\\_CONT.](#page-25-3)

В одноканальном режиме АЦП коммутация каналов не выполняется. Коммутатор настраивается перед сбором на нужный канал, после чего запускается непрерывный сбор данных с АЦП с максимально возможной скоростью (для выбранных параметров фильтрации). Частота АЦП, соответствующая частоте получения отсчетов от АЦП, полностью определяется временем преобразования самой микросхемы АЦП и зависит только от установленных [настроек фильтра АЦП.](#page-11-0) В этом режиме не происходит сброс фильтра, т.е. время установки фильтра требуется только для первого отсчета АЦП, поэтому в этом режиме часто используется SINC3 фильтр, имеющий большее время установления.

Хотя технически в данным режиме настройки фильтра АЦП позволяют получить частоту сбора АЦП до 250 КГц, исходя из характеристик тракта модуля практически полезным пределом частоты АЦП является частота 50 КГц.

Данный режим имеет следующие особенности:

- Может быть настроен только один канал измерения. Размер логической таблицы (поле [LChCnt\)](#page-38-0) всегда должно быть равно 1.
- Частота АЦП определяется параметрами фильтра АЦП
- Невозможно выполнять фоновые измерения во время сбора. Соответственно, проверка целостности линий и измерение дополнительных параметром может выполняться только перед запуском пока сбор остановлен.

#### <span id="page-10-3"></span><span id="page-10-2"></span>3.2.1.2 Многоканальный режим

Для включения данного режима поле [AdcSwMode](#page-36-2) должно иметь значение [LTR216\\_ADC\\_SWMODE\\_MULTICH\\_SYNC.](#page-25-4)

Данный режим является основным и позволяет использовать все каналы, а также выполнять фоновую проверку линий и других контрольных параметров, автокорректировку смещения нуля и напряжения на опорном тензодатчике во время сбора данных.

Частота АЦП в этом режиме соответствует частоте коммутации каналов и определяется частотой сигнала синхронизации АЦП, которая получается делением на целое число (делитель) частоты LTR216 ADC CLOCK Гц. Данный делитель задается полем [SyncFreqDiv](#page-36-3) структуры конфигурации, так что  $f_{adc} = f_{adc}$   $_{clock}/(SyncFreqDiv+1)$ . Для подбора делителя по желаемой частоте АЦП реализована вспомогательная функция LTR216 FillSyncFreqDiv().

Измерения каналов как и в остальных АЦП с коммутацией каналов выполняются последовательно. Время опроса одного канала соответствует частоте АЦП и определяется частотой синхронизации АЦП, как описано выше. При этом цикл опроса одного канала выглядит следующим образом:

- 1. На АЦП подается сигнал синхронизации, по которому выполняется сброс фильтра и начало нового преобразования
- 2. АЦП выполняет преобразование в течение времени (далее называемом временем преобразования АЦП), которое определяется [настройками фильтра АЦП.](#page-11-0)
- 3. По завершению преобразования АЦП передает отсчет с результатом измерения и одновременно с этим происходит переключение коммутатора в соответствии с параметрами следующего измеряемого канала
- 4. По завершению периода частоты синхронизации АЦП на АЦП снова подается сигнал синхронизации и начинается выполнение следующего измерения в соответствии с пунктом 1.

Время выполнения стадии 4 цикла опроса одного канала называется временем коммутации, т.к. за него должны успеть завершится все коммутационные процессы, чтобы избежать влияние предыдущего измерения на следующее. Это время зависит от параметров кабеля и подключенных датчиков. Способ его определения описан в документе ["Крейтовая система LTR. Руководство пользователя"](http://www.lcard.ru/download/ltr.pdf). Таким образом, параметры фильтра АЦП и частота АЦП должны быть выбраны таким образом, чтобы время выполнения преобразования было меньше времени опроса канала АЦП (обратная величина от частоты АЦП) не менее чем на требуемое время коммутации, соответствующее текущим параметрам подключения.

Настройка этих параметров может выполняться следующим образом:

- определяется желаемая частота АЦП и подбирается делитель частоты синхронизации с помощью [LTR216\\_FillSyncFreqDiv\(\).](#page-47-0)
- определяется необходимое время коммутации в соответствии с параметрами подключения и записывается в поле [AdcMinSwTimeUs.](#page-37-0)
- определяются параметры фильтра АЦП, чтобы при полученном времени преобразования оставалось достаточно времени на выполнение коммутации. Для этого можно использовать функцию [LTR216\\_FillFilterParams\(\),](#page-48-0) которая подбирает оптимальные параметры фильтра, чтобы время на коммутацию было не ниже заданного при заданной частоте АЦП. Если заданное значение времени коммутации не достижимо при выбранной частоте АЦП, то функция вернет меньшее значение результирующего времени коммутации, а в в качестве результата будет возвращена ошибка [LTR216\\_ERR\\_UNSUF\\_SW\\_TIME.](#page-24-1) В этом случае частоту АЦП необходимо уменьшить. Минимальное время выполнения преобразования АЦП в многоканальном режиме составляет 20 мкс, т.е. частота АЦП должна быть не больше  $1000000/(20 + AdcMinSwTimeUs)$  Гц.

<span id="page-11-0"></span>Возможен и обратный порядок, когда вручную подбираются параметры фильтра, исходя из нужных характеристик, затем определяется минимальное время коммутации и уже исходя из них рассчитывается и устанавливается частота АЦП.

#### <span id="page-12-0"></span> $3.2.2$ Настройка фильтра АЦП

В модуле установлена микросхема АЦП АD7176-2, которая имеет встроенные настраиваемые фильтры. В данной главе будут дано общее описание возможностей настройки фильтров и способ задания этих настроек. Более развернутуя информация с графиками и подробными таблицами для каждого фильтра может быть найденна в документации на данную микросхему в резделе "Digital Filters".

Может быть выбран один из трех типов фильтра, а также для каждого типа фильтра по своей формуле может быть настроена частота выдачи данных АЦП (ODR - Output data rate) — величина, обратная времени выполнения преобразования (в одноканальном режиме эта частота соответствует частоте АЦП, а в многоканальном определяет максимальную частоту АЦП при заданном времени коммутации, как описано в разделе Многоканальный режим). Уменьшение значения ODR ограничивает максимально возможную частоту АЦП, но при этом улачшает соотношение сигнал-шум, а также от него зависят значения частот наибольшей режекции фильтра.

Тип фильтра задается полем FilterType, а время выполнения преобразования определяется полем AdcOdrCode по своей формуле, в завимости от типа фильтра и режима коммутации (одноканальный или многоканальный).

Всего доступно для настройки 3 типа фильтра (определяются перечислением e LTR216 FILTER TYPE):

• Каскад из SINC5 и SINC1 фильтра. Обладает наименьшим временем установления (один период преобразования для ODR 10 КГц и ниже), поэтому наиболее подходит для многоканального режима на больших частотах АЦП. Поле AdcOdrCode может принимать для этого типа фильтра значение от 0 до 20 и определяет одну из 21 предопределенных частот выдачи данных. Соответствие кодов поля и результирующей частоты выдачи данных (в обоих режимах), а также первой частоты режекции(Fnotch), приведены в таблице:

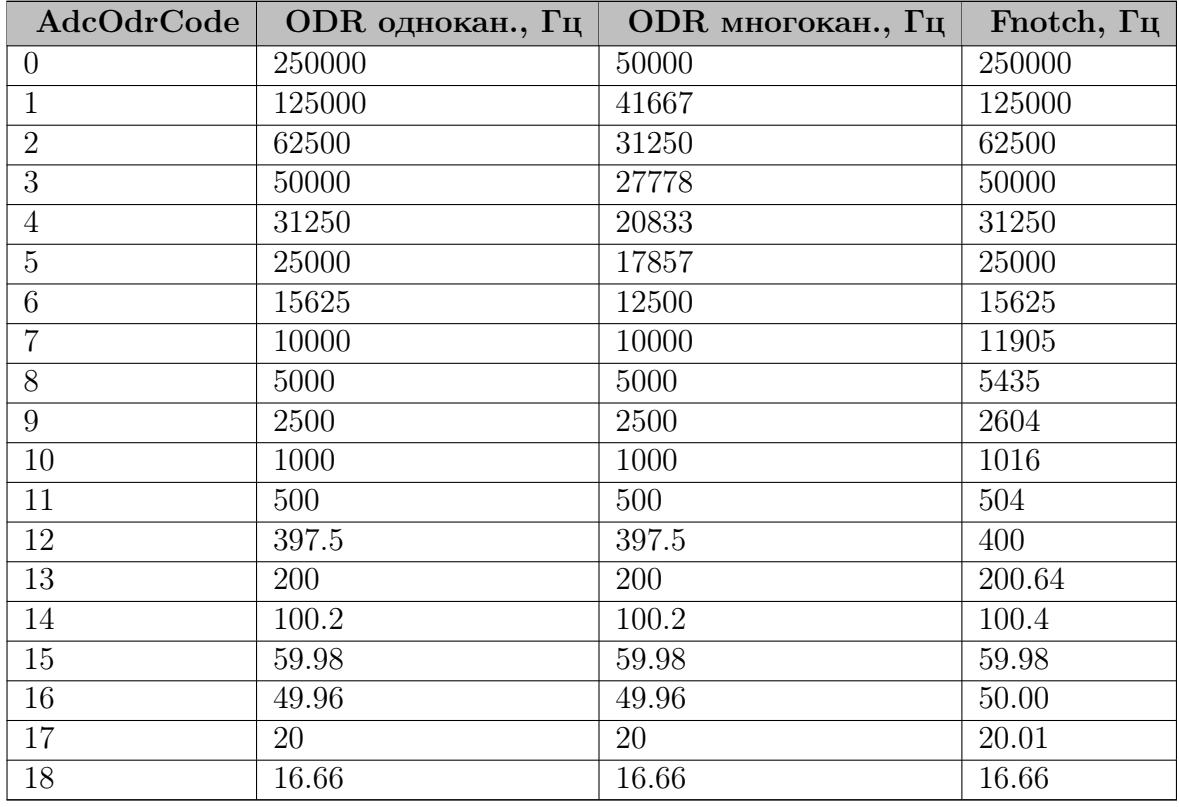

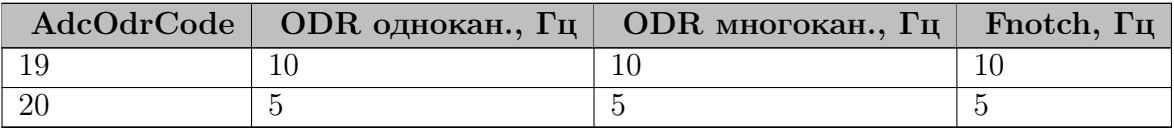

- SINC3 фильтр. Имеет всегда время установления в 3 периода частоты ODR. Соответветственно часто используется в одноканальном режиме, где нет необходимости сбрасывать фильтр при каждом измерении, в результате чего в этом режиме позволяет получить лучшее соотношение сигнал-шум по сравнению с SYNC1+SINC5 фильтрами при той же частоте ODR. Также особенностью данного режима является то, что он позволяет более точно настроить частоту выдачи данных и соответственно при необходимости подобрать точно частоту режекции фильтра (если в задаче известны частоты наибольших помех). В этом случае [AdcOdrCode](#page-37-1) может принимать значение от 1 до  $2^{14} - 1$ , а частота выдачи данных в одноканальном режиме  $ODR = 8000000/(32 * AdcOdrCode)$  Гц, которая соответветствует и частоте наибольшей режекции. В многоканальном режиме частота выдачи данных в 3 раза меньше, чем в одноканальном.
- Фильтр улучшенной фильтрации на частоте 50 Гц (и 60 Гц). Доступен только на низких частотах (ODR не выше 27.27 Гц). Чем ниже частота, тем сильнее подавление на частотах 50 и 60 Гц. Поле [AdcOdrCode](#page-37-1) может принимать всего 4 значения, как указано в таблице:

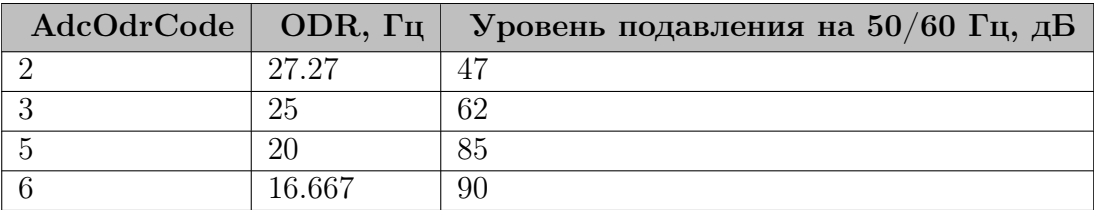

Функция [LTR216\\_GetFilterOutParams\(\)](#page-49-1) позволяет получить указанные параметры фильтра, исходя из выбранных настроек.

Настройки фильтра могут быть подобраны автоматически по заданному режиму коммутации АЦП, частоте АЦП и необходимому времени на коммутацию (для многоканального режим) с помощью [LTR216\\_FillFilterParams\(\)](#page-48-0) или LTR216 FindFilterParams().

### <span id="page-13-1"></span><span id="page-13-0"></span>3.2.3 Настройка последовательности и параметров опроса каналов

LTR216 является модулем с коммутацией каналов. Это означает, что на модуле присутствует одна микросхема АЦП и в один момент времени выполняется преобразование по одному каналу, а многоканальность достигается за счет последовательного опраса всех требуемых каналов. Как и в других АЦП "Л Кард" с коммутацией каналов последовательность опроса каналов и параметры измерения при каждом опросе задаются с помощью логической таблицы, которая представляет собой последовательность логических каналов. Количество логических каналов задается полем [LChCnt,](#page-38-0) а сама таблица определяется первыми [LChCnt](#page-38-0) элементами массива [LChTbl.](#page-38-1) Параметры логического канала задаются структурой [TLTR216\\_LCHANNEL](#page-36-0) и определяют номер физического

канала, который опрашивается за этот цик, а также используемый диапазон измерения при данном цикле опроса. Соответственно, модуль сперва опрашивает физический канал, заданный в первом элементе логической таблицы, затем канал, определенный вторым элементом и так до конца таблицы, после чего начинает снова опрос с первого логического канала.

В отличие от большинства других АЦП с коммутацией каналов, конечный цикл опроса каналов модуля LTR216 может быть более сложным, чем задан в логической таблице, т.к. помимо основных измерений могут выполняться дополнительные фоновые измерения (их назначение описано в разделе [Настройки используемых фоновых](#page-15-2) [измерений\)](#page-15-2). После выполнения заданных в логической таблице измерений, если разрешены какие-то фоновые измерения, то модуль переходит к их опросу и только после этого завершает цикл и переходит снова к опросу первого логического канала таблицы. Если же фоновые измерения не разрешены, то после последнего канала таблицы модуль переходит сразу к первому каналу.

Полный цикл опроса всех логических каналов, как и в остальных АЦП с коммутацией каналов, называется кадром. Величина, обратная времени одного опроса всех каналов, называется частотой кадра. Так как за кадр получается по одному отсчету каждого логического канала, то по сути частота кадра соответствует частоте следования отсчетов одного логического канала (частота на канал). В простейшем случае, когда не используются фоновые измерения, частота кадров в [LChCnt](#page-38-0) раз меньше частоты АЦП, т.е. частота АЦП делится между всеми логическими каналами. В случае включения фоновых измерений, частота кадра будет ниже, т.к. необходимо время в кадре для дополнительных измерений. Величина снижения зависит от многих факторов: включенного набора фоновых измерения, частоты АЦП, используемых диапазонов и т.д.

Возможно уменьшить частоту кадров по сравнению с максимально возможной путем добавления холостых дополнительных холостых циклов измерения. Для этого можно установить значение поля [AdcReqFrameFreq.](#page-37-2) Если оно установлено и больше нуля, то при выполнении настройки библиотека пытается подобрать количество холостых тактов так, чтобы результирующая частота кадра была как можно ближе к установленной.

### <span id="page-14-1"></span><span id="page-14-0"></span>3.2.4 Настройка тока питания датчиков

LTR216 имеет источники тока для питания подключаемых датчиков. Все источники тока согласованы, т.е. величины этих токов для разных каналов равны в пределах погрешности. Величина тока настраивается с помощью поля [ISrcCode,](#page-37-3) которое может быть в пределе от 0 до [LTR216\\_ISRC\\_CODE\\_MAX](#page-22-4) включительно. Значение тока задается как  $2048 * (ISr cCode + 1)/(4096 * 33.2)$  мА. Кроме того, источник тока калибруется на заводе производителя и его калибровочные коэффициенты записываются во Flash-память модуля (после открытия, они доступны для чтения в информации о модуле в пооле [ISrc.](#page-33-4) При этом калибруется только опорный источник тока, а соответствие остальных опорному контролируется при производстве.

<span id="page-14-2"></span>Функции [LTR216\\_FillISrcCode\(\)](#page-50-0) и [LTR216\\_FindISrcCode\(\)](#page-50-1) позволяют подобрать значение поля [ISrcCode](#page-37-3) с использованием заводских калибровочных коэффициентов так, чтобы полученный ток был наиболее близок к заданному. Функция  $LTR216$  CalcISrcValue() выполняет обратное преобразование — по коду вычисляет значение тока.

#### <span id="page-15-0"></span>3.2.5 Настройка схемы подключения опорного датчика

Модуль позволяет подключить опорный датчик как по 2-х проводной, так и по 4-х проводной схеме подключения. 4-х проводная схема дает более точный результат, т.к. при ней на измерение напряжения на опорном датчике не влияет сопротивление проводов до этого датчика, однако для подключения второй пары проводов в ней используются выходы, соответствующие 16 каналу модуля. Соответственно, при 4-х проводной схеме подключения опорного датчика в модуле могут использоваться только 15, а не 16 каналов. Выбор режима осуществляется с помощью поля [Ch16ForUref](#page-38-2) конфигурации модуля (если значение отлично от 0, то используется 4-х проводная схема подключения). Следует отметить, что все метрологические характеристики модуля получены именно для 4-х проводной схемы.

При использовании 2-х проводной схемы измерения и известном сопротивлении проводов его подключения можно учесть падение напряжения на проводах при вычислении значения разбаланса с помощью поля [RrefWireResistance](#page-39-0) конфигурации модуля, установив его равным известному сопротивлению проводов. В этом случае падение только на датчике вычисляется как  $UrefR = Uref - 2*RrefWireResistance*ISrcValue/1000$ . Однако это позволяет учесть только постоянное значение сопротивления, для учета его тепловых уходов следует применять 4-х проводную схему подключения.

#### <span id="page-15-2"></span><span id="page-15-1"></span>3.2.6 Настройки используемых фоновых измерений

Модуль LTR216 позволяет в кадре выполнять не только пользовательские измерения, но и дополнительные фоновые. Это позволяет производить автокорректировку нуля и значений вспомогательных измерений, необходимых для вычисления разбаланса, а также проверку исправности цепей подключения датчиков и режимов измерения, не останавливая сбор данных. Однако включение фоновых измерений приводит к уменьшению максимальной частоты кадра для заданной конфигурации каналов.

Для включения фоновых измерений достаточно заполнить значение поля [BgMeas](#page-38-3) путем объединения флагов из [e\\_LTR216\\_BG\\_MEAS](#page-26-0) по "ИЛИ", где каждый флаг соответствует включенному измерению. При вызове [LTR216\\_SetADC\(\)](#page-46-3) функция сама распределит фоновые измерения в кадрах (при этом опрос всех фоновых измерений может быть растянут на несколько кадров для уменьшения влияния на частоту АЦП).

Следует отметить, что данное поле относится именно к фоновым измерениям, выполняемым во время сбора и влияющим на формирование основного цикла опроса каналов АЦП. Его значение не влияет на начальное измерение параметров (функция LTR216 InitMeasParams()) или отдельной проверке исправности линий и режима измерения (функция [LTR216\\_CheckMeasStatus\(\)\)](#page-57-0). Указанные функции принимают свой набор измерений в качестве отдельного параметра.

В зависимости от типа фонового измерения, его значение может автоматически учитываться для корректировки результата и/или результаты его анализа могут возвращаться в структурах состояния модуля [\(TLTR216\\_DATA\\_STATUS\)](#page-43-0) или каналов [\(TLTR216\\_DATA\\_CH\\_STATUS\)](#page-44-0) при обработке данных с помощью LTR216 ProcessData().

Для настройки доступны следующие фоновые измерения:

• Измерение собственного нуля каналов измерения разностного напряжения [\(LTR216\\_BG\\_MEAS\\_OFFS\)](#page-26-1). Используется для автоматической корректировки смещения нуля основных измерительных каналов для учета его ухода во время сбора данных.

- Измерение падения напряжения на опорном датчике  $(LTR216~BG~MEAS~UREF)$ . Используется для корректировки абсолютного значения  $Uref$ , которое участвует в формуле расчета разбаланса моста. Влияет также на значения [Uref](#page-43-1) и [UrefR](#page-43-2) (последнее только при 4-х проводном подключении опорного датчика) [структуры](#page-43-0) [состояния модуля во время сбора.](#page-43-0)
- Измерение смещения нуля канала измерения напряжения на опорном датчике [\(LTR216\\_BG\\_MEAS\\_UREF\\_OFFS\)](#page-26-3). Позволяет учитывать уход смещения нуля при включенном измерении [LTR216\\_BG\\_MEAS\\_UREF.](#page-26-2)
- Измерение напряжения  $Vadi$  (LTR216 BG MEAS VADJ). Позволяет выполнять контроль данного напряжения на нахождение в требуемых пределах. Результат проверки и измеренное значение сохраняются в поле [Vadj](#page-43-3) [структуры состояния](#page-43-0) [модуля во время сбора.](#page-43-0)
- Измерение падения напряжения в цепи  $U_-$  (LTR216 BG MEAS UNEG). Измерение учитывается в других фоновых измерениях, выполняющихся относительно земли. Результаты измерения сохраняются в поле [Uneg](#page-43-4) [структуры состояния мо](#page-43-0)[дуля во время сбора](#page-43-0)
- Проверка цепи подключения опорного датчика из 2-х или 4-х проводов (в зависимости от схемы подключения) на короткое замыкание [\(LTR216\\_BG\\_MEAS\\_UREF\\_SHORT\)](#page-26-6). Влияет на состояние измерения [Uref](#page-43-1) и [UrefR](#page-43-2) (последнее только при 4-х проводном подключении опорного датчика) [структуры состояния модуля во время сбора.](#page-43-0)
- Проверка цепи подключения опорного датчика из 2-х или 4-х проводов (в зависимости от схемы подключения) на обрыв [\(LTR216\\_BG\\_MEAS\\_UREF\\_OPEN\)](#page-26-7). Влияет на состояние измерения [Uref](#page-43-1) и [UrefR](#page-43-2) (последнее только при 4-х проводном подключении опорного датчика) [структуры состояния модуля.](#page-43-0)
- Проверка цепи  $U$ <sub>–</sub> на обрыв (LTR216  $\overline{BG}$  MEAS UNEG OPEN). Влияет на состояние измерения [Uneg](#page-43-4) [структуры состояния модуля во время сбора.](#page-43-0) Следует отметить, что при обрыве данной цепи все остальные измерения не могут быть корректно получены.
- Проверка цепей подключения датчиков на короткое замыкание [\(LTR216\\_BG\\_MEAS\\_CH\\_SHORT\)](#page-26-9). Выполняется для каждого разрешенного в логической таблице канала. Влияет на состояние измерения [Ux](#page-44-1) [структуры состояния каждого канала.](#page-44-0)
- Проверка цепей подключения датчиков на обрыв (LTR216 BG MEAS CH OPEN). Выполняется для каждого разрешенного в логической таблице канала. Влияет на состояние измерения [Ux](#page-44-1) [структуры состояния каждого канала.](#page-44-0)
- Измерение падения напряжения на тензодатчиках и проводах их подключения относительно  $U_{-}$  (LTR216 BG MEAS CH UX). Выполняется для каждого разрешенного в логической таблице канала. Результат сохраняется в поле [Ux](#page-44-1) [структу](#page-44-0)[ры состояния каждого канала.](#page-44-0) Данное измерение также необходимо для рассчета синфазного напряжения.

• Измерение синфазного напряжения каналов измерения разностного напряжения [\(LTR216\\_BG\\_MEAS\\_CH\\_CM\)](#page-26-12). Выполняется для каждого разрешенного в логической таблице канала. Результат сохраняется в поле [Ucm](#page-44-2) [структуры состояния](#page-44-0) [каждого канала.](#page-44-0) Служит для контроля нахождения синфазного напряжения в требуемых для корректной работы границах. Разрешение данного значения также приводит к сохранению рассчитанных допустимых границ синфазного напряжения и сохранению их в полях [UcmMin](#page-44-3) и [UcmMax](#page-44-4) [структуры состояния каждого](#page-44-0) [канала](#page-44-0) для возможности оценки запаса по синфазному напряжению для каждого канал.

При проверке линий на короткое замыкание необходимо установить значение поля [ShortThresholdR.](#page-39-1) Измеренное сопротивление линии сравнивается с данным порогом и в случае, если оно меньше него, считается, что обнаружено короткое замыкание. Таким образом этот порог должен быть ниже минимального значения сопротивления датчика сложенного с сопротивлением проводов его подключения для каждой проверяемой на короткое замыкание линии.

При проверке линий на обрыв, в линию подается тестовый ток (burnout), который приводит к зашкалу канала измерения при обрыве. Для установления этого состояния может потребоваться время, превышающее стандартный цикл опроса канала АЦП. Время это зависит от длины кабеля подключения датчиков и его погонной емкости. Значения не ниже максимальных для используемых каналов должны быть записаны в поля [CableLength](#page-39-2) и [CableCapacityPerUnit.](#page-39-3) По этим параметрам библиотека вычисляет необходимое время подачи тестого тока для обнаружения условия обрыва и определяет, сколько штатных циклов измерения должна занимать данная проверка в цикле опроса.

### <span id="page-17-2"></span><span id="page-17-0"></span>3.2.7 Настройка разрешения использования тарировки

Модуль позволяет выполнять пользователю тарировку каналов измерения, как описано в разделе [Выполнение тарировки.](#page-19-2) Разрешение применения тарировочных коэффициентов выполняется с помощью поля [TareEnabled](#page-38-4) конфигурации модуля. Если данное поле не нулевое, то для всех каналов, для которых в [информации о модуле](#page-34-2) присутствуют действительные тарировочные коэффициенты, эти коэффициенты будут использованы как для установки значения ЦАП для компенсации смещения нуля, так и при расчете возвращаемого значения разбаланса.

### <span id="page-17-1"></span>3.3 Измерение начальных параметров

После завершения конфигурации модуля и до запуска первого основного цикла сбора необходимо выполнить измерение дополнительных параметров, которые нужны для вычисления разбаланса или корректировки результатов измерений. Для этого необходимо вызвать функцию [LTR216\\_InitMeasParams\(\),](#page-52-1) передав ей список измеряемых параметров.

Необходимость выполнения начальных измерений не зависит от разрешения выполнения аналогичных фоновых измерений, т.к. их значения нужны уже для расчета результатов начиная с первого кадра, когда фоновые измерения еще не выполнены. Таким образом, начальное измерение параметров позволяет получить начальные значения всех необходимых величин для расчета результата, начиная с первого кадра сбора, а опциональные соответствующие фоновые измерения позволяют корректировать

их значения во время сбора, компенсирую их возможный уход во время выполнения измерений.

Могут быть вычислены следующие параметры:

- $\bullet$  Смещение нуля каналов измерения разностных напряжений ДЛЯ (LTR216 INIT MEAS OFFS). Данное значение может быть использовано для компенсации смещения нуля измерительных каналов. Оно не возвращает напрямую результат пользователю, но сохраняет внутри описателя код смещения нуля для каждого разрешенного канала, которые будут использованы при последующем сборе данных при обработке в LTR216 ProcessData().
- Измерение напряжения на опорном датчике  $(LTR216$  INIT MEAS UREF). Так как данное значение участвует в расчете значения разбаланса, необходимо выполнить его измерение до сбора для получения корректных результатов. Результат измерения сохраняется внутри описателя для дальнейшего использования, а также доступен через поля Uref и UrefR возвращаемой структуры состояния модуля во время сбора.

#### <span id="page-18-0"></span>Сбор и обработка данных  $3.4$

В случае необходимости получения информации о результатах обработки фоновых измерений и иных проверок корректности условий измерений необходимо перед запуском создать и проинициализировать структуры, используемые для сохранения этих результатов:

- Для сохранения результатов, не связанных с конкретным каналом, нужно создать одну структуру типа TLTR216 DATA STATUS и проинициализировать ее, вызвав LTR216 DataStatusInit().
- Для сохранения результатов, связанных с каналами измерения, нужно создать массив из структур типа TLTR216 DATA CH STATUS размером, равным количеству логических каналов в таблице (настройка LChCnt) и проинициализировать его, вызвав LTR216 DataChannelsStatusInit()

Запуск сбора выполняется функцией LTR216 Start() после конфигурации модуля и измерения начальных параметров. После ее вызова модуль переходит в режим сбора данных и начинает опрос АЦП в соответствии с установленными настройками. При выполнении сбора данных недоступны никакие действия, кроме либо приема и обработки новых данных, либо останова сбора.

Для приема данных необходимо получать слова от модуля с помощью LTR216 Recv() со скоростью передачи их от модуля и выполнить обработку с помощью LTR216 ProcessData(). Обработку следует выполнять порциями, содержащими целое число кадров. Количество слов в кадре можно узнать по полю FrameWordsCount структуры состояния модуля (поле State описателя модуля), которое заполняется после вызова LTR216 SetADC $()$ .

B LTR216 ProcessData() следует передавать созданные и проинициализированные ранее структуры для сохранения результатов фоновой обработки, если эта информация требуется. Отслеживать состояние можно двумя способами, либо анализируя состояния

измерений и флаги статуса каждой структуры, по которым можно узнать текущие результаты проверок. Либо можно проверять флаги в полях обнаружения ошибок, которые устанавливаются при их обнаружении и уже не сбрасываются без ручного обнуления пользователем, т.е. их можно использовать, чтобы проверить, что с момента начала сбора данных (или последнего ручного их сброса) не возникало ошибок измерений. Ошибки, сохраняемые в этих структурах, влияют на действительность выполняемых измерений, но не связаны с ошибками работ интерфейса модуля и не препятствуют дальнейшему сбору и обработке данных, поэтому они не влияют на код, возвращаемый самой функцией [LTR216\\_ProcessData\(\).](#page-56-0)

По завершению обработки необходимо остановить сбор данных с помощью  $LTR216$  Stop().

### <span id="page-19-0"></span>3.5 Проверка линий и условий измерения

Проверку линий и условий измерений можно выполнить до сбора измерений, вызвав функцию [LTR216\\_CheckMeasStatus\(\).](#page-57-0) Для ее вызова модуль должен быть уже сконфигурирован, но сбор данных не запущен. Функция принимает набор флагов, определяющих, какие измерения должны выполняться, аналогично тому, как задаются фоновые измерения с помощью поля [BgMeas](#page-38-3) конфигурации модуля. При этом набор переданных измерений может отличаться от набора настроенных фоновых измерений. Например, можно не разрешать фоновые измерения. чтобы увеличить частоту кадров при сборе данных, а проверять нужные условия только перед сбором данных.

Назначение этих измерений аналогично фоновым измерениям и подробно описано в резделе [Настройки используемых фоновых измерений.](#page-15-2) Результаты проверок и обработки фоновых измерений возвращаются функцией [LTR216\\_CheckMeasStatus\(\)](#page-57-0) аналогично тому, как они возвращаются при включенных фоновых измерениях функцией LTR216 ProcessData(). Все структуры для сохранения результатов должны быть аналогично проинициализированны (можно использовать одни и те же, что при сборе, что при отдельной проверке).

### <span id="page-19-2"></span><span id="page-19-1"></span>3.6 Выполнение тарировки

Библиотека позволяет пользователю выполнять тарировку выбранных каналов модуля и сохранять полученные тарировочные коэффициенты в энергонезависимую память модуля. Тарировка позволяет подобрать коэффициенты всей измеретельной системы в целом (датчики, кабели подключения, модуль АЦП) для получения резултатов, приведенных к пользовательской шкале измерения. Кроме того, тарировка нуля позволяет скомпенсировать начальный разбаланс, превышающий используемый поддиапазон измерения в 2 раза за счет подстроечного ЦАП ( $\pm$ 70 мВ для диапазона  $\pm$ 35 мВ и  $\pm$ 140 мВ для диапазона ±70 мВ).

При выполнении тарировки пользователь последовательно подает на вход системы величины, которые будет соответствовать сперва нулю, а затем максимальному значению шкалы в его измерительной системе. При этом уровень нуля должен быть ограничен двумя выставленными диапазонами измерения, а шкалы — в пределах диапазона от скорректированного нуля. Если требуется только скомпенсировать начальное смещение, то тарировка шкалы может не проводиться.

Тарирочные коэффициенты одного канала описываются структурой [TLTR216\\_TARE\\_CH\\_COEFS](#page-34-1) и хранятся в массиве [Tare](#page-35-2) в структуре [ModuleInfo](#page-41-3) описателя модуля. Данная структура помимо самих значений коэффициентов имеет отедельные поля для проверки их действительности (указывающие, что была проведена успешная тарировка, в результате которой были рассчитаны эти коэффициенты), а также информацию о части конфигурационных параметров модуля, для которых она проводилась.

Полная тарировка вполняется следующим образом:

- 1. Заполняются настройки модуля. В логическую таблицу должны быть добавлены логические каналы, соответствующие всем физическим каналам, тарировку которых планируется провести.
- 2. Тарировка нуля. Для этого на каждый тарируемый канал измерительной системы подают уровень, соответствующее нулевому уровню пользовательской шкалы (начальный разбаланс), после чего вызывается функция LTR216  $TareOf($ .
- 3. Тарировка шкалы (опционально). Для этого на каждый тарируемый канал измерительной системы подают уровень, соответствующее максимальному разбалансу в пользовательской шкале, после чего вызывается функция LTR216 TareScale(). Это значение должно быть в пределах выбранного диапазона измерения и при получении данных с использованием тарировочных коэффициентов при данном уровне сигнала будет возвращаться значение, соответствующее границе выбранного диапазона.

После завершения тарировки полученные коэффициенты сохраняются только в самой структуре описателя модуля. Они могут быть применены для последующих измерений. Для этого необходимо установить значение поля TareEnabled конфигурации модуля и вызвать LTR216 SetADC(), после чего следующих сбор данных будет проведен с учетом тарировчных коэффициентов. При включенной тарировке функция LTR216 ProcessData() будет возвращать значения в шкале измерений, где 0 соответствует разбалансу, который был при тарировке нуля, а значение равное диапазону измерения соответствует разбалансу при тарировке шкалы.

Важно отметить, что после изменения любым способом тарировочных коэффициентов модуля необходимо повторно сконфигурировать модуль путем вызова  $LTR216$  SetADC(), так как тарировочные коэффициенты влияют на конфигурацию ЦАП для компенсации смещения нуля.

Полученные тарировочне коэффциенты можно сохранить в энергонезависимую память модуля путем вызова функции LTR216 WriteTareInfo(). Коэффциенты автоматически считываются из энергонезависимой памяти при последующем открытии соединения с модулем через LTR216 Open() и сохраняются в структуре ModuleInfo описателя модуля.

В случае, если во время работы коэффициенты в структуре модуля были изменены, но требуется вернуться снова к коэффциентым, которые были до этого записаны во flash-память, то можно прочитать коэффциенты явно, вызвав функцию  $LTR216$  ReadTareInfo().

#### <span id="page-20-0"></span> $3.7$ Работа с пользовательской областью энергонезависимой памяти модуля

На модуле LTR216 присутствует энергонезависимая flash-память. Часть памяти используется для хранения стандартной информации, использующейся библиотекой,

включая серийный номер модуля, заводские калибровки, а также результаты тарировки.

При этом часть этой памяти, начиная с адреса LTR216 FLASH USERDATA ADDR, размером LTR216 FLASH USERDATA SIZE отдана пользователю для возможности записи им любой своей информации.

Эта область всегда доступна на чтение с помощью функции LTR216 FlashRead(). При этом она изначально защищена от записи, чтобы невозможно было случайно изменить ее содержимое. Последовательность вызовов для изменения содержимого части информации в пользовательской области flash-памяти выглядит следующим образом:

- 1. Разрешение изменение содержимого пользовательской области flash-памяти с помощью LTR216 FlashWriteEnable().
- 2. Стирание информации в блоке памяти, содержимое которого нужно изменить, с помощью LTR216 FlashErase(). Начальный адрес и размер блока должен быть кратен 256 байт.
- 3. Запись информации в стертую ранее область Flash-памяти с помощью  $LTR216$  FlashWrite().
- 4. При необходимости изменения еще одного блока можно повторить пункты 2 и 3 нужное количество раз.
- 5. По завершению изменения содержимого пользовательской области flashпамяти необходимо снова запретить возможность ее изменения, вызвав LTR216 FlashWriteDisable().

# <span id="page-22-0"></span>Константы, типы данных и функции библиотеки

#### <span id="page-22-1"></span>Константы и перечисления.  $4.1$

#### <span id="page-22-2"></span>Константы и макроопределения.  $4.1.1$

<span id="page-22-5"></span><span id="page-22-4"></span><span id="page-22-3"></span>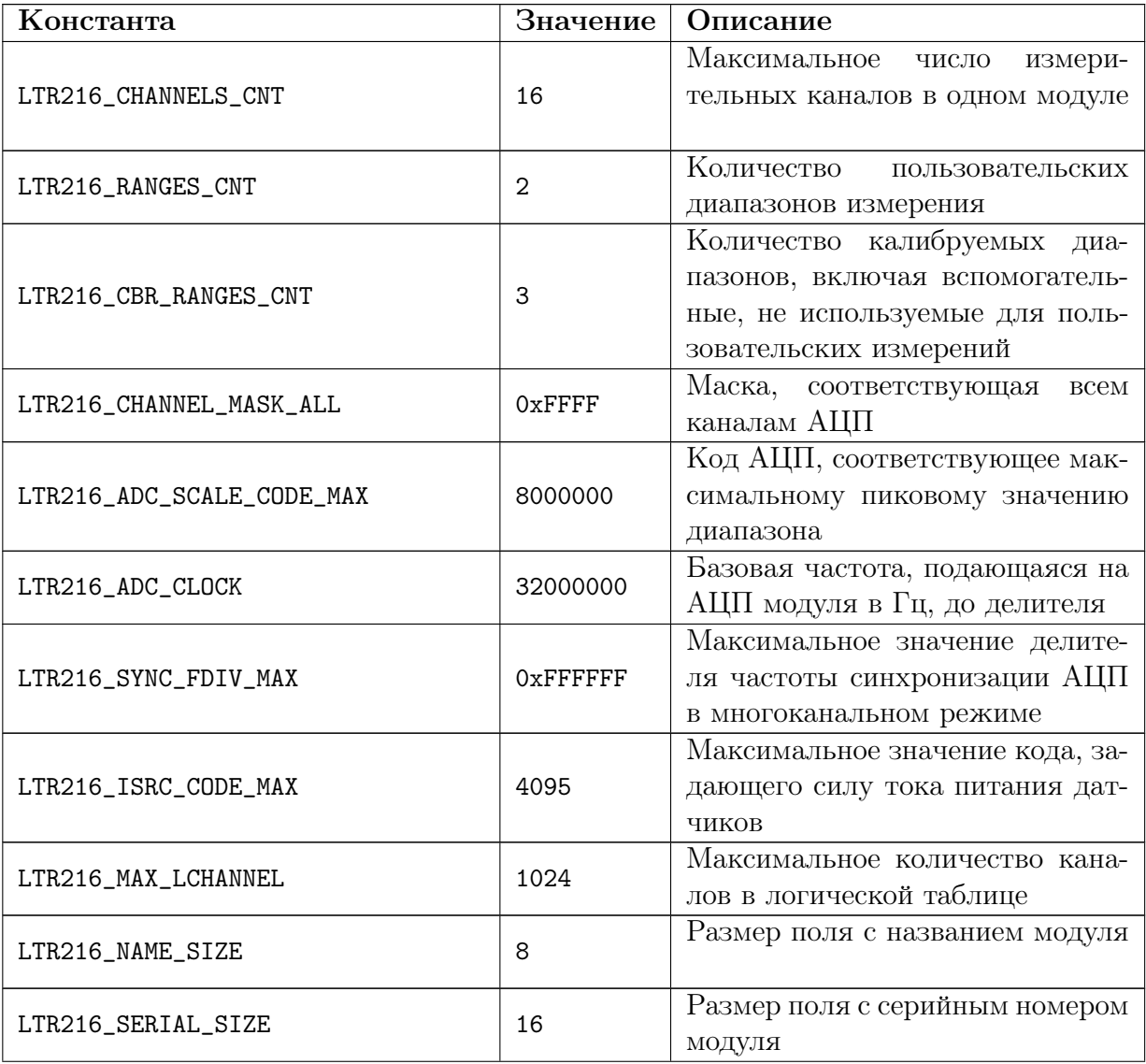

<span id="page-23-2"></span><span id="page-23-1"></span>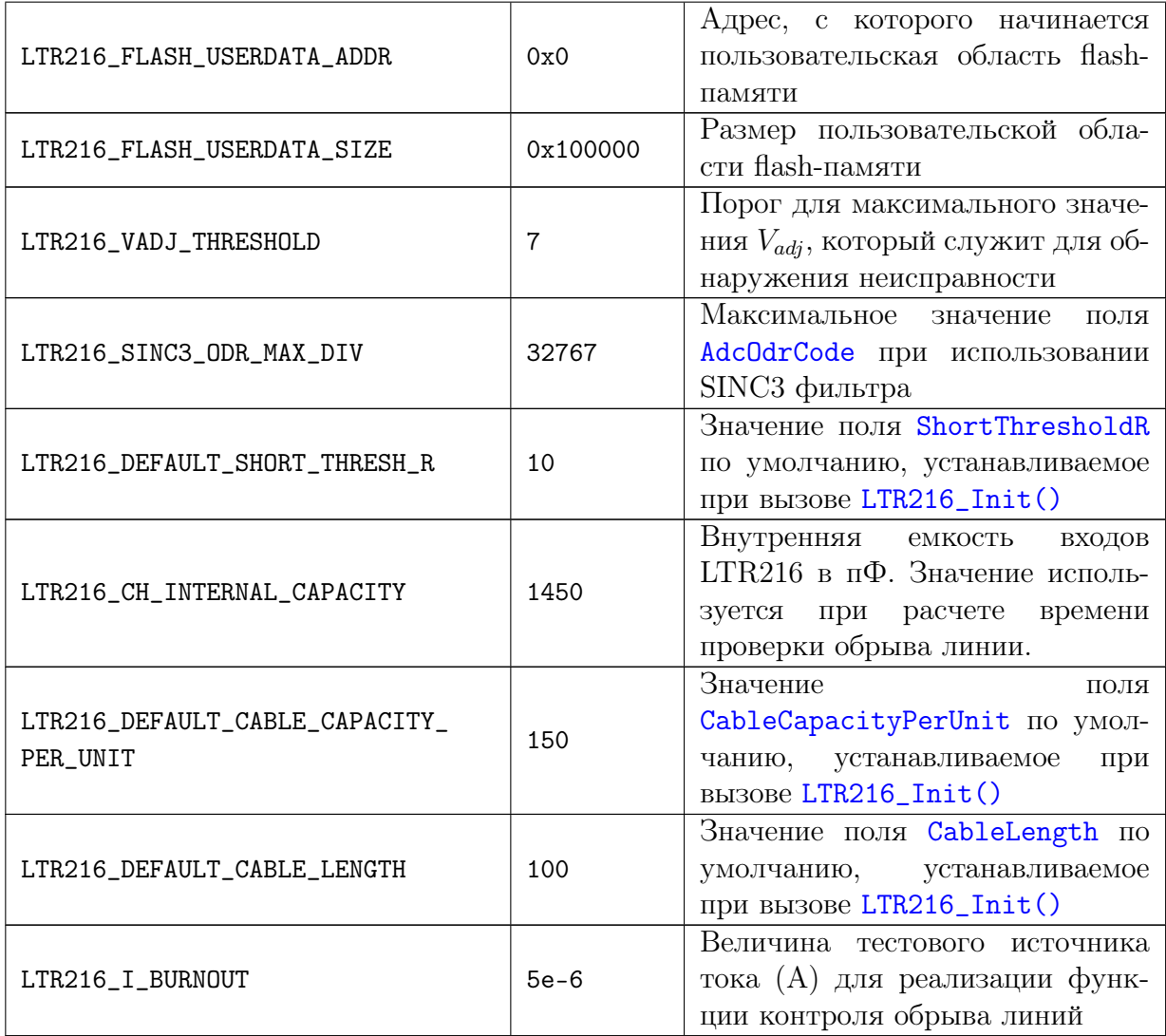

## <span id="page-23-0"></span>4.1.2 Коды ошибок, специфичные для модуля LTR216.

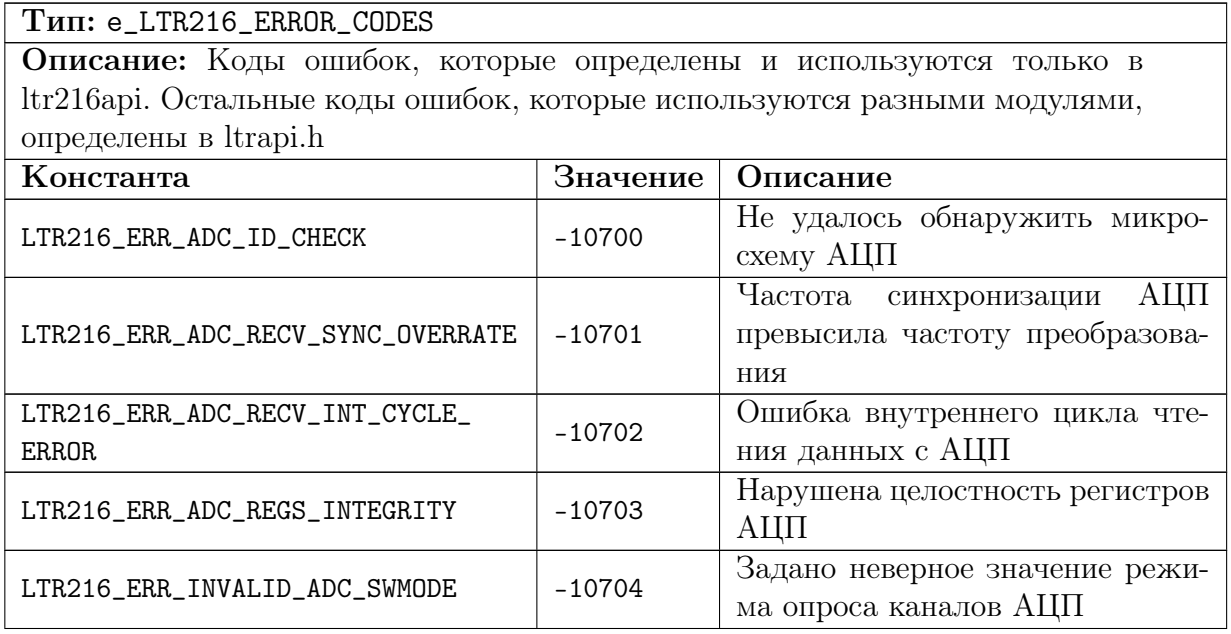

<span id="page-24-3"></span>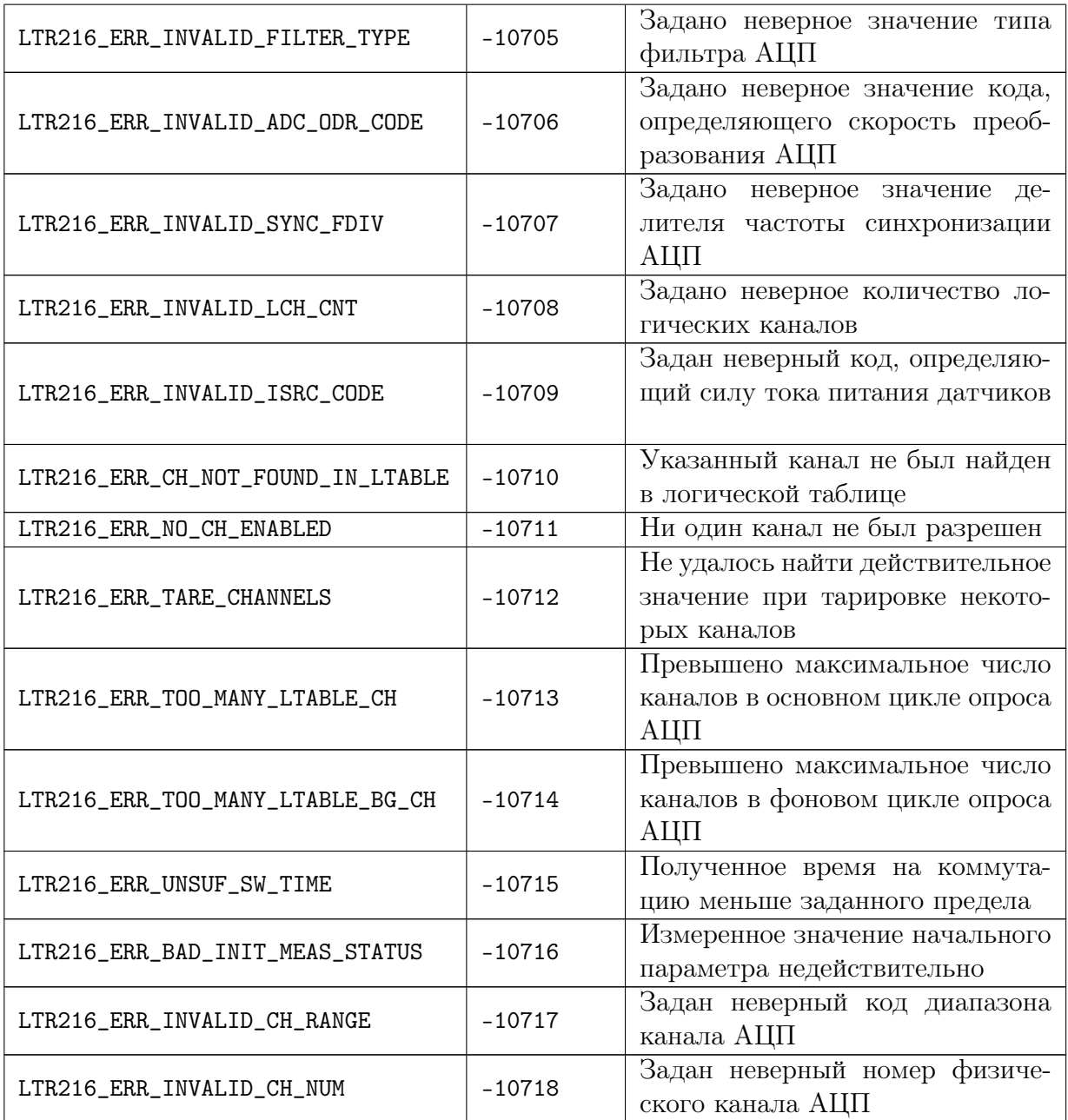

## <span id="page-24-2"></span><span id="page-24-1"></span><span id="page-24-0"></span>4.1.3 Диапазоны измерения модуля LTR216

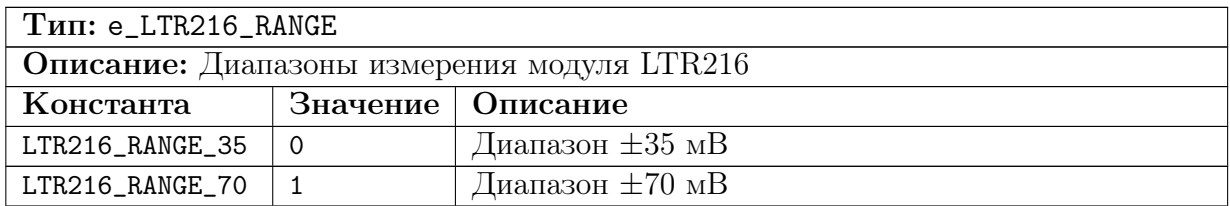

## <span id="page-25-0"></span>4.1.4 Типы фильтров АЦП модуля LTR216

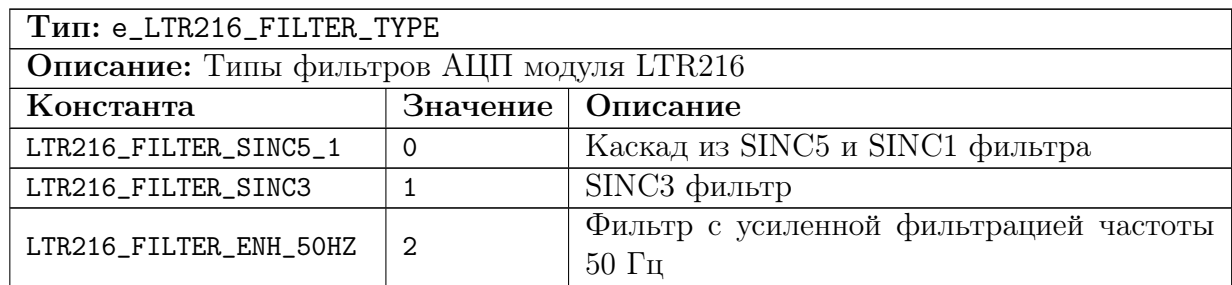

## <span id="page-25-5"></span><span id="page-25-1"></span>4.1.5 Режим коммутации каналов модуля

<span id="page-25-4"></span>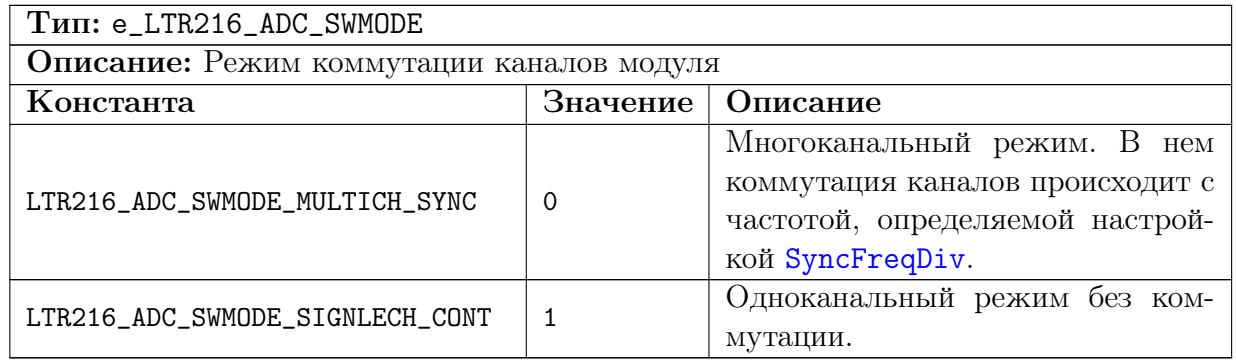

## <span id="page-25-3"></span><span id="page-25-2"></span>4.1.6 Флаги конфигурации

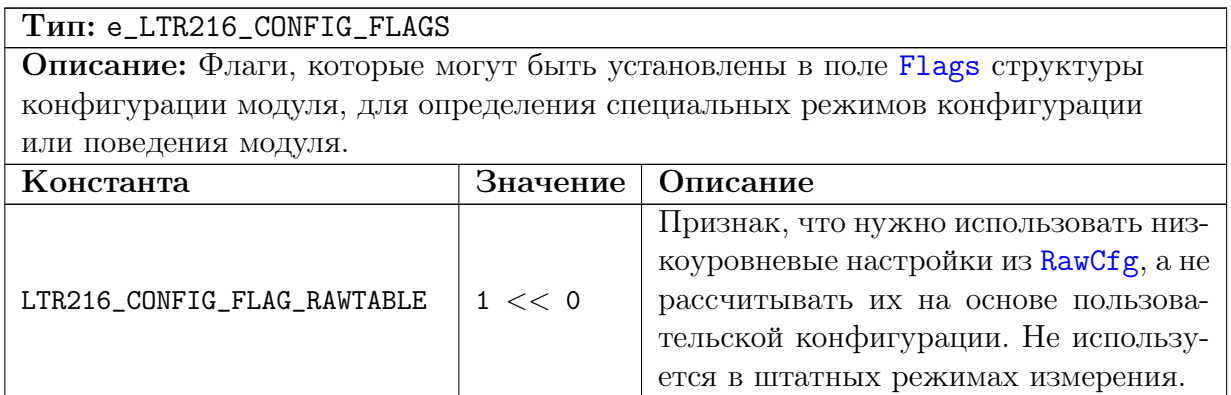

## <span id="page-26-0"></span>4.1.7 Фоновые измерения

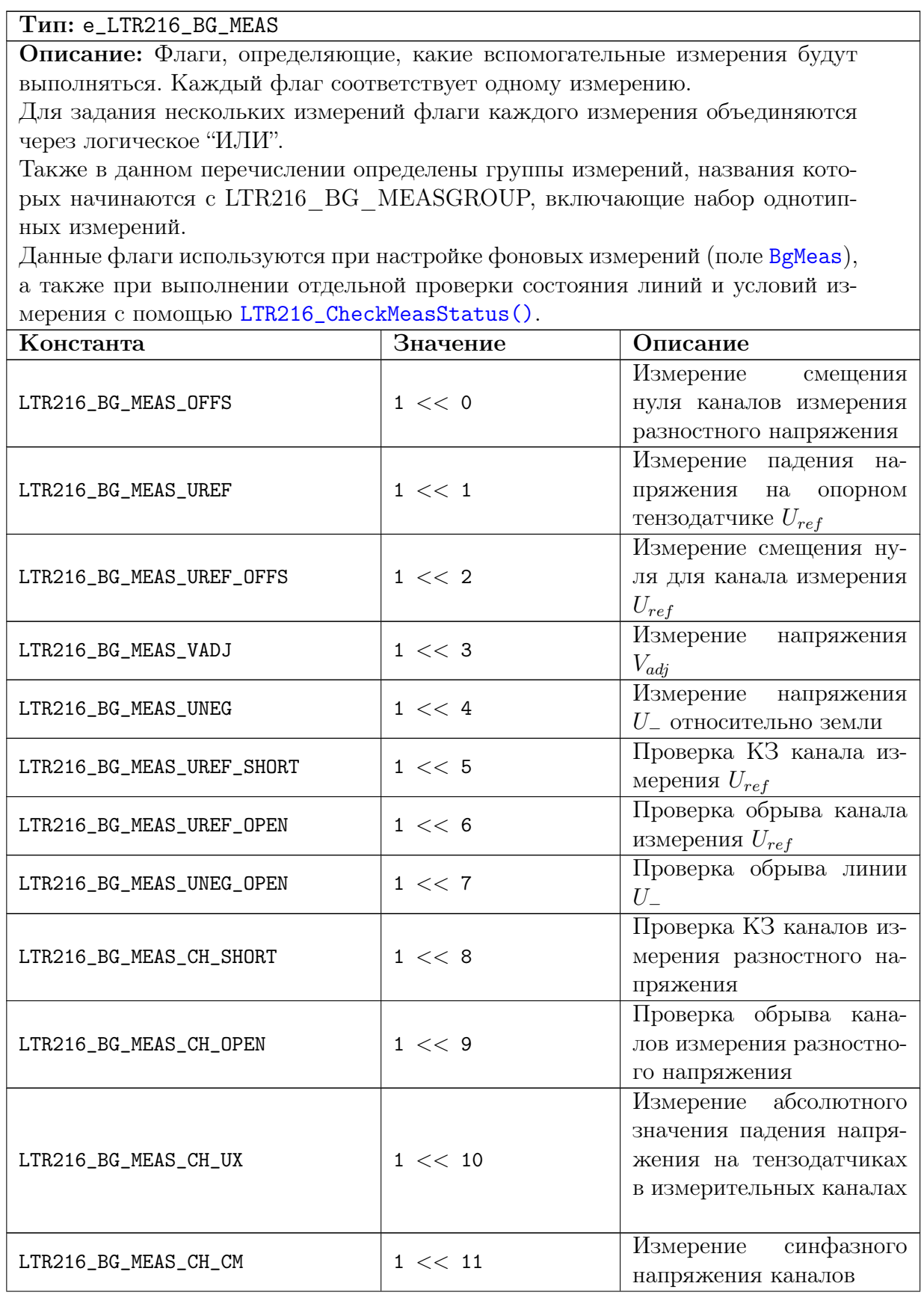

<u> 1989 - Johann Barn, mars ar breithinn ar chomhair an t-Alban ann an t-Alban ann an t-Alban ann an t-Alban an</u>

<span id="page-26-12"></span><span id="page-26-11"></span><span id="page-26-10"></span><span id="page-26-9"></span><span id="page-26-8"></span><span id="page-26-7"></span><span id="page-26-6"></span><span id="page-26-5"></span><span id="page-26-4"></span><span id="page-26-3"></span><span id="page-26-2"></span><span id="page-26-1"></span> $\sim$ 

<span id="page-27-0"></span>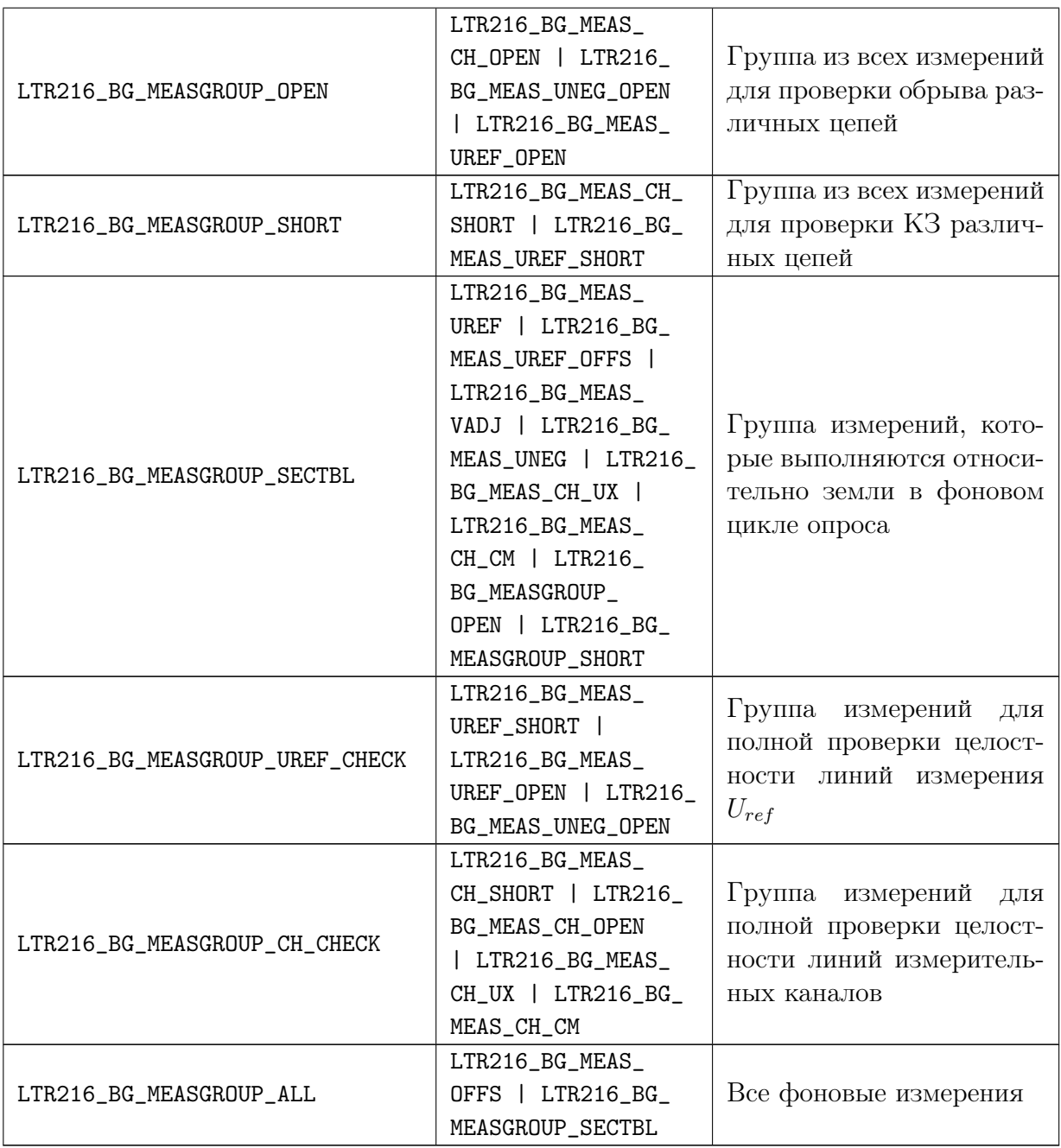

### <span id="page-28-0"></span>4.1.8 Начальные измерения

<span id="page-28-2"></span>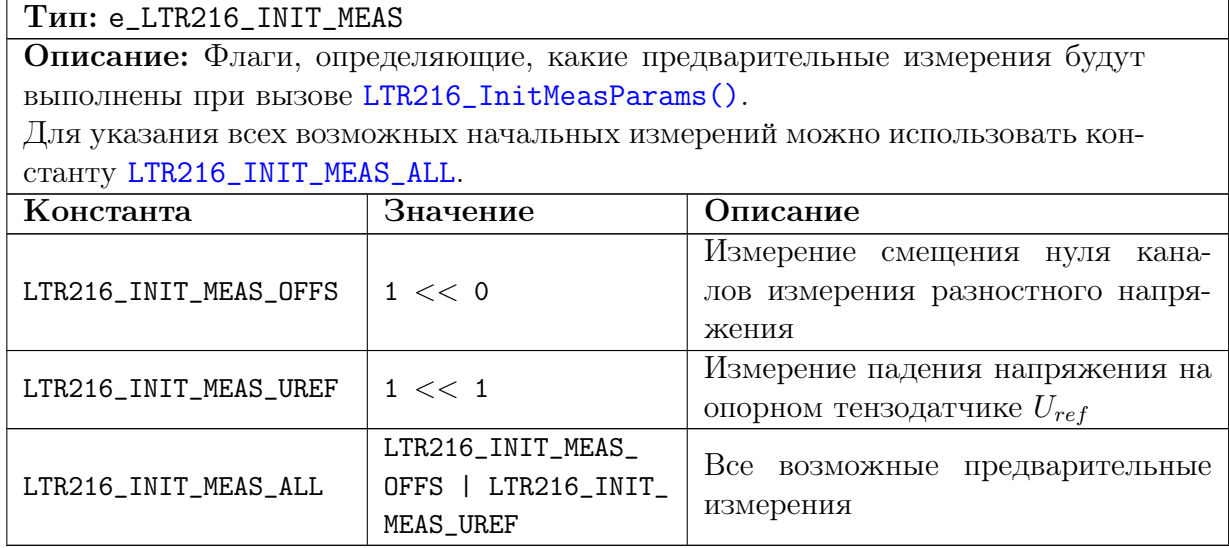

### <span id="page-28-3"></span><span id="page-28-1"></span>4.1.9 Состояние вспомогательного измерения

### <span id="page-28-4"></span>Тип: e\_LTR216\_MEAS\_STATUS

Описание: Константы определяют состояние соответствующего вспомогательного измерения. Проверка корректности работы и выполненных измерений может выполняться по анализу этого состояния для каждого разрешенного измерения.

Если измерение не разрешено, то его состояние будет всегда соответствовать значению [LTR216\\_MEASSTATUS\\_NOT\\_USED](#page-28-5). Если же разрешено, то изначально оно будет в состоянии [LTR216\\_MEASSTATUS\\_NOT\\_INIT](#page-28-6). После получения необходимых данных для расчета значения измерения, его состояние изменится на [LTR216\\_MEASSTATUS\\_OK](#page-28-7), что соответствует состоянию при нормальной работе модуля, или в одно из состояний, соответствующих обнаруженной проблеме.

<span id="page-28-7"></span><span id="page-28-6"></span><span id="page-28-5"></span>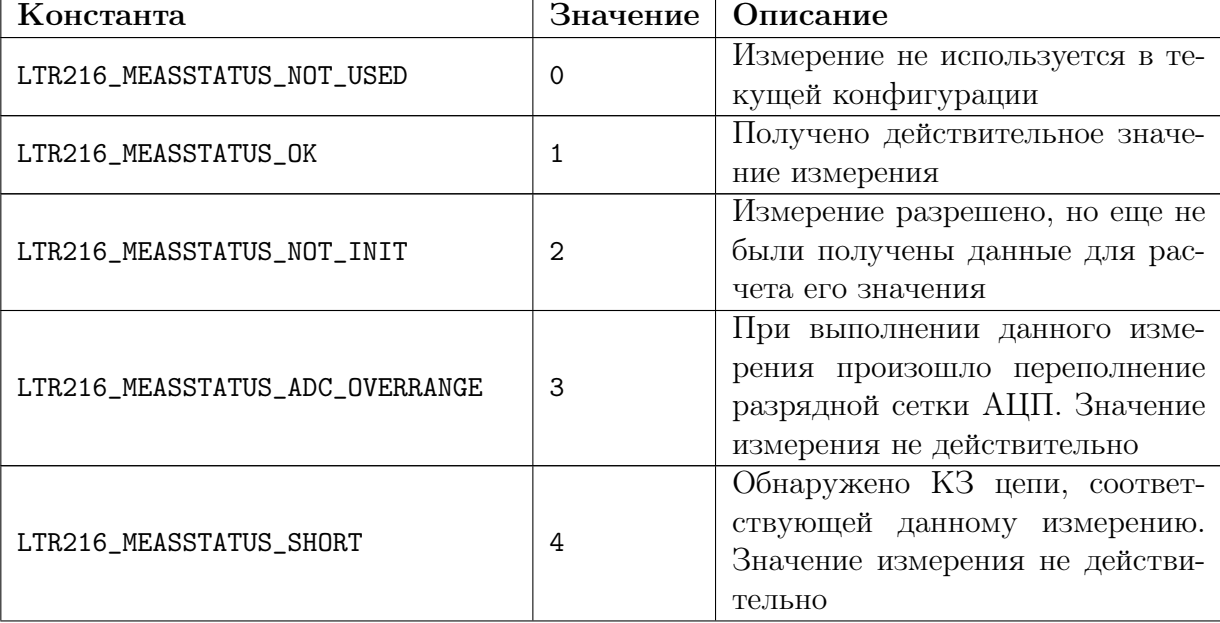

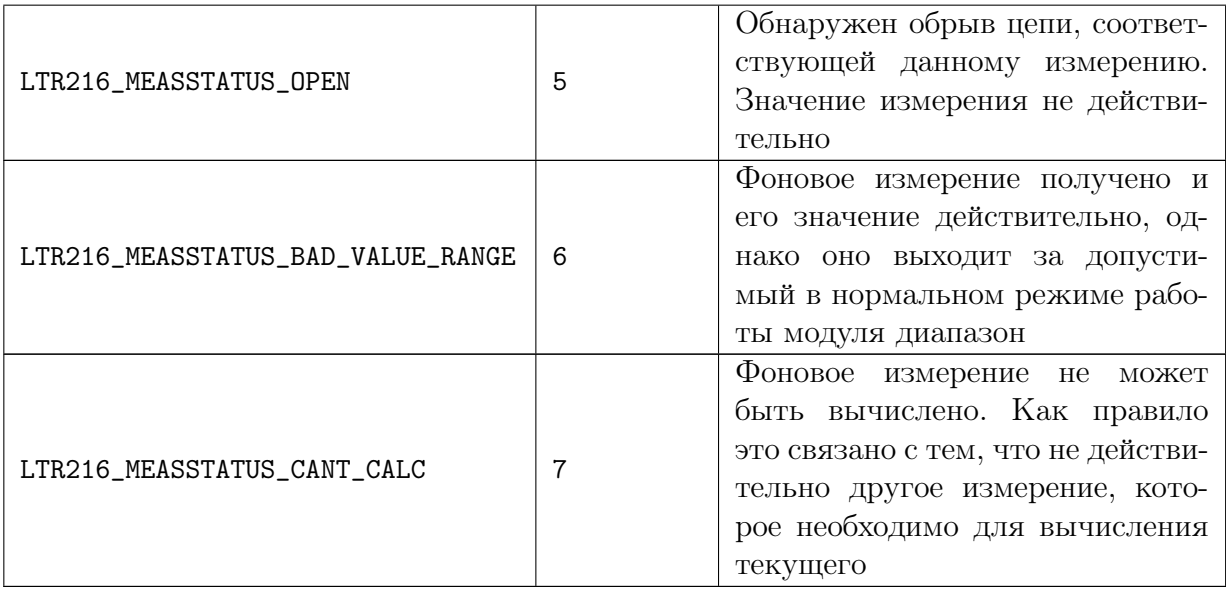

#### <span id="page-29-0"></span>Флаги обработки данных  $4.1.10$

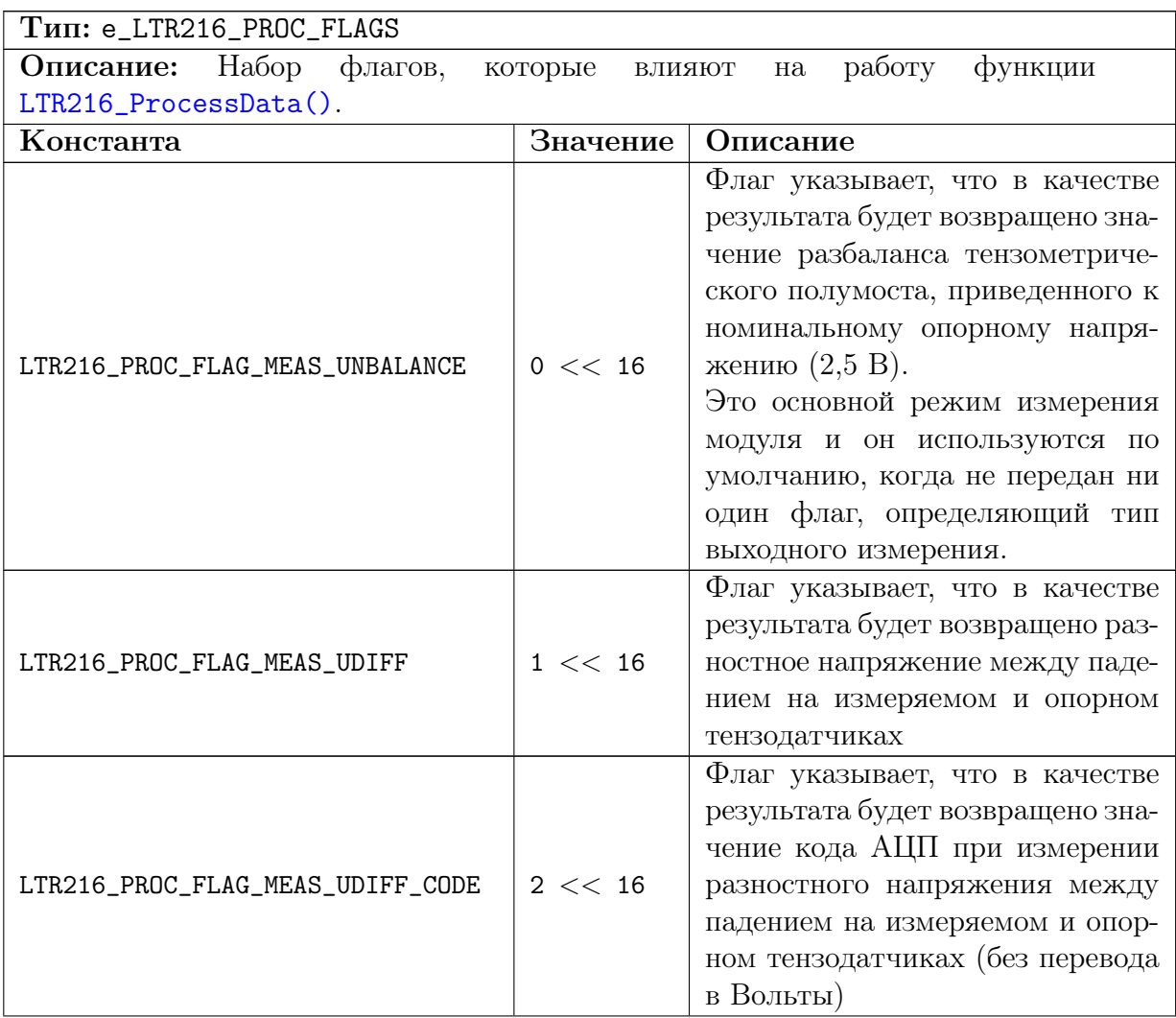

<span id="page-30-1"></span>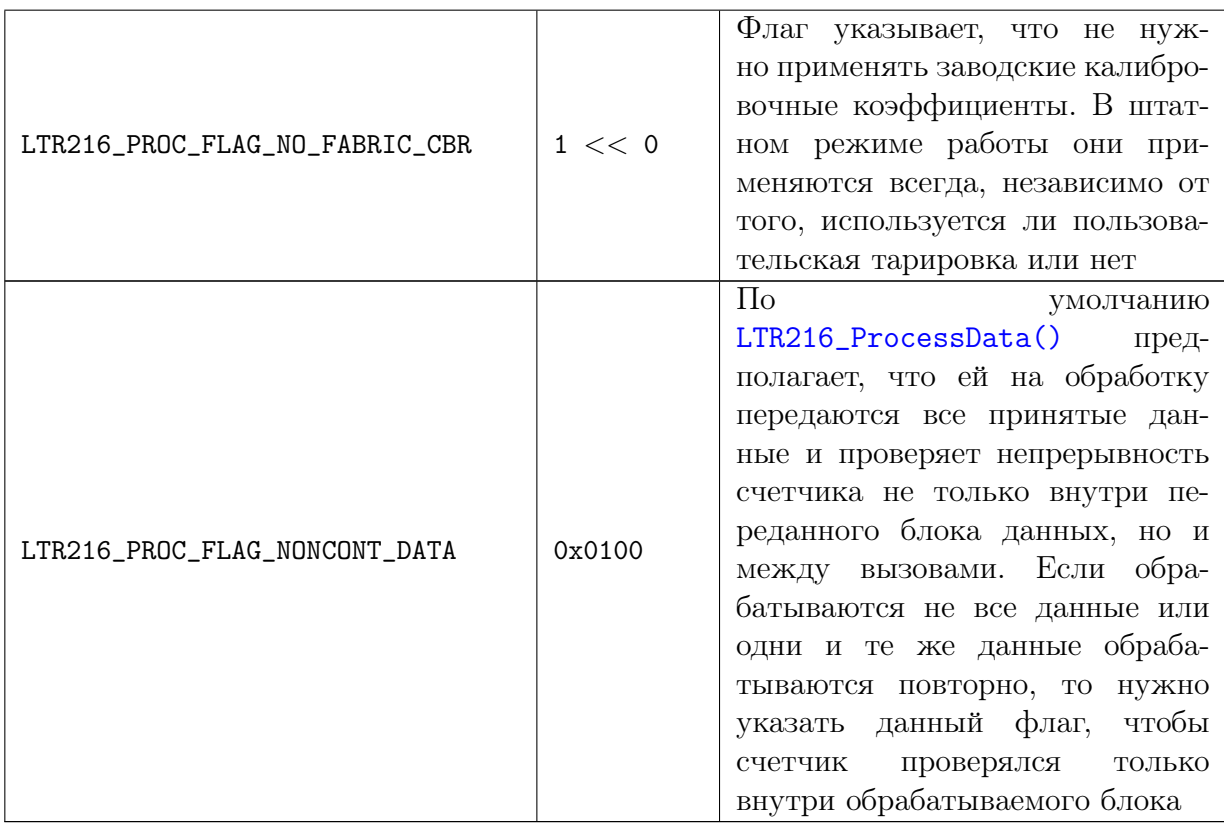

# <span id="page-30-0"></span>4.1.11 Флаги состояния канала при обработке данных

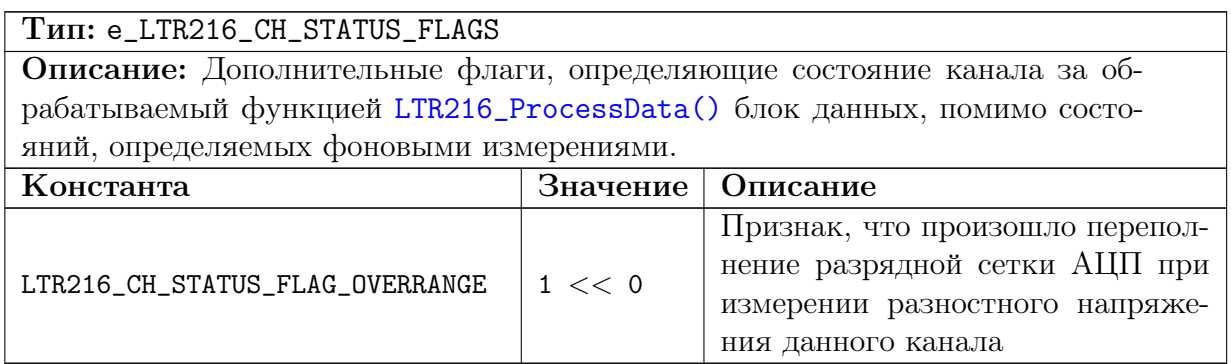

#### <span id="page-31-0"></span>Флаги обнаруженных ошибок канала при обработке дан- $4.1.12$  $H$ ЫХ

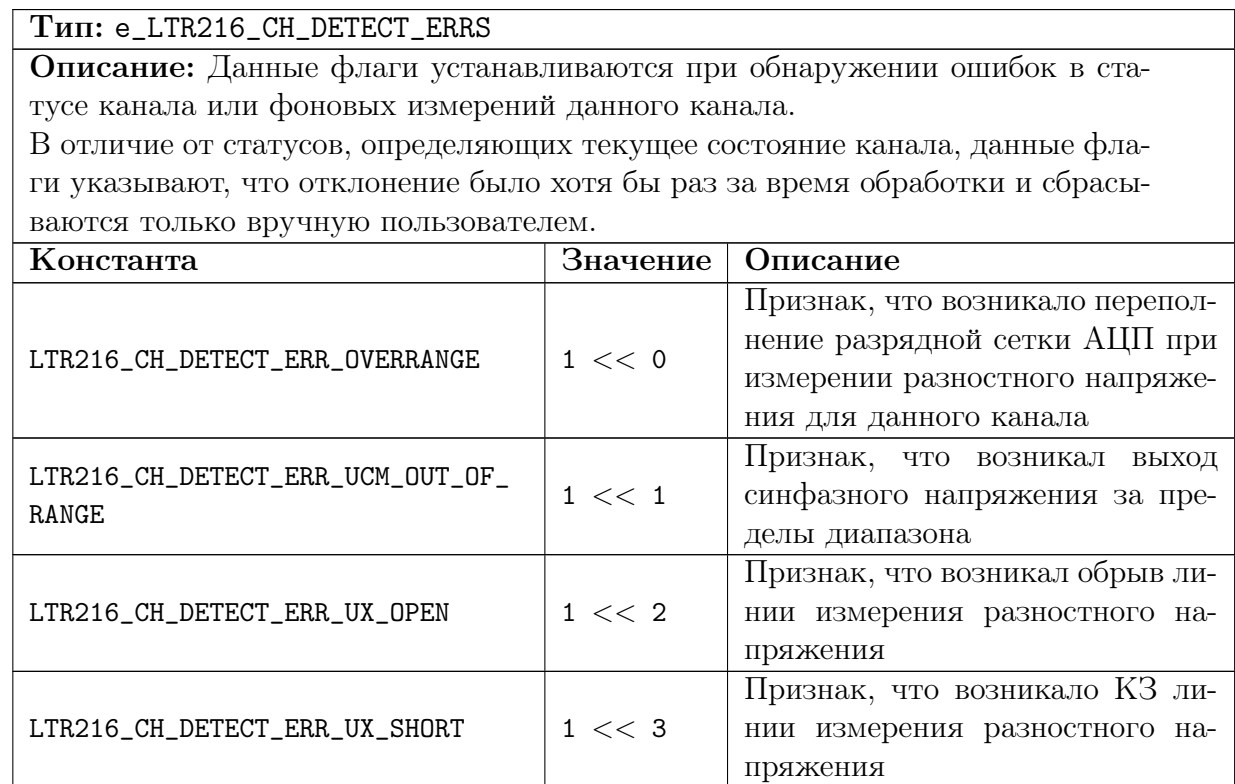

## <span id="page-31-1"></span>4.1.13 Флаги состояния модуля при обработке данных

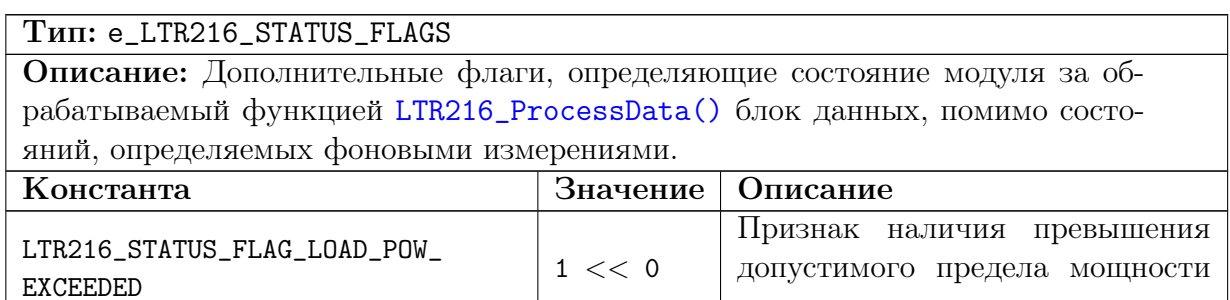

нагрузки

## <span id="page-32-0"></span>4.1.14 Флаги обнаруженных ошибок модуля при обработке данных

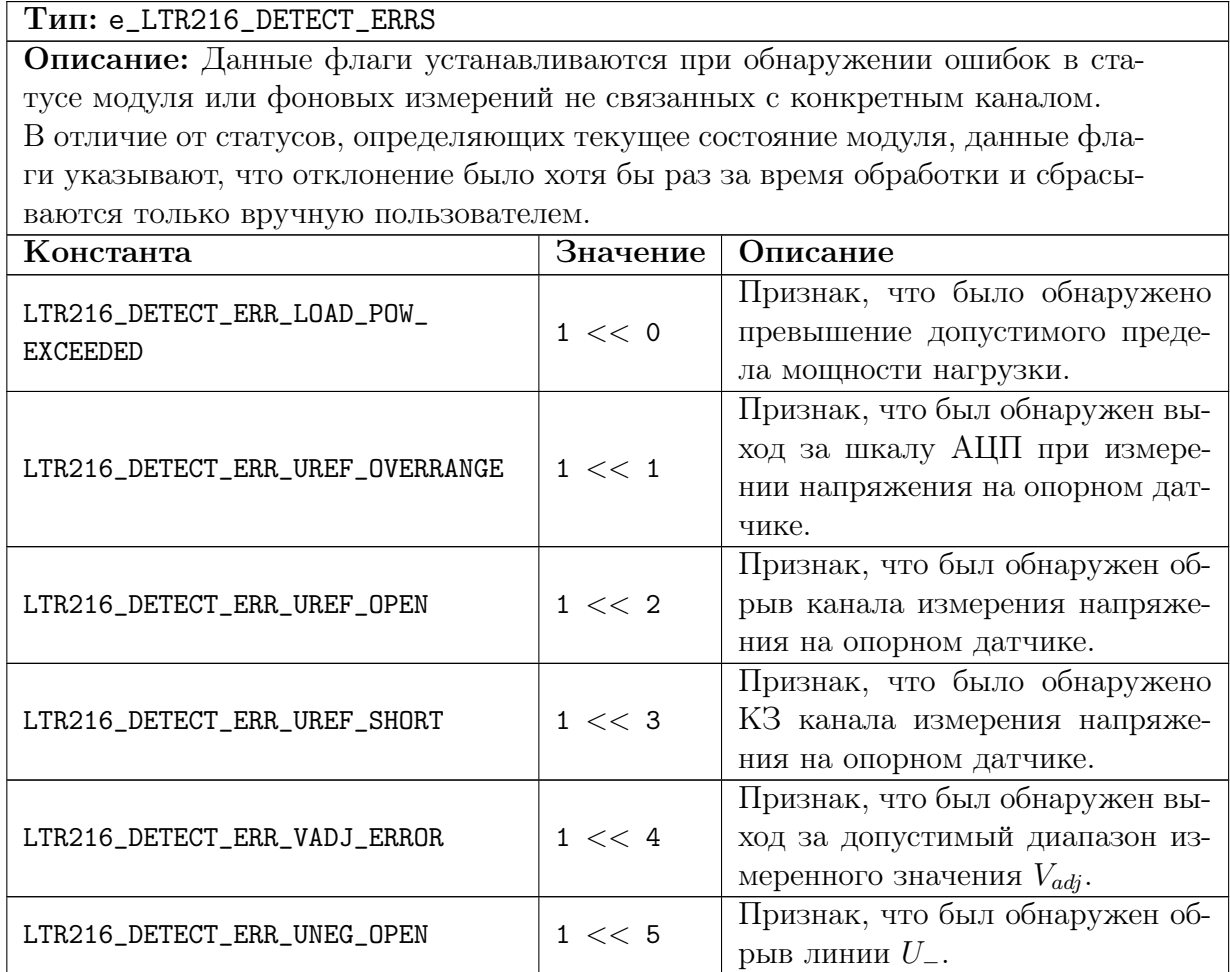

## <span id="page-32-1"></span>4.1.15 Действительность информации в энергонезависимой памяти модуля

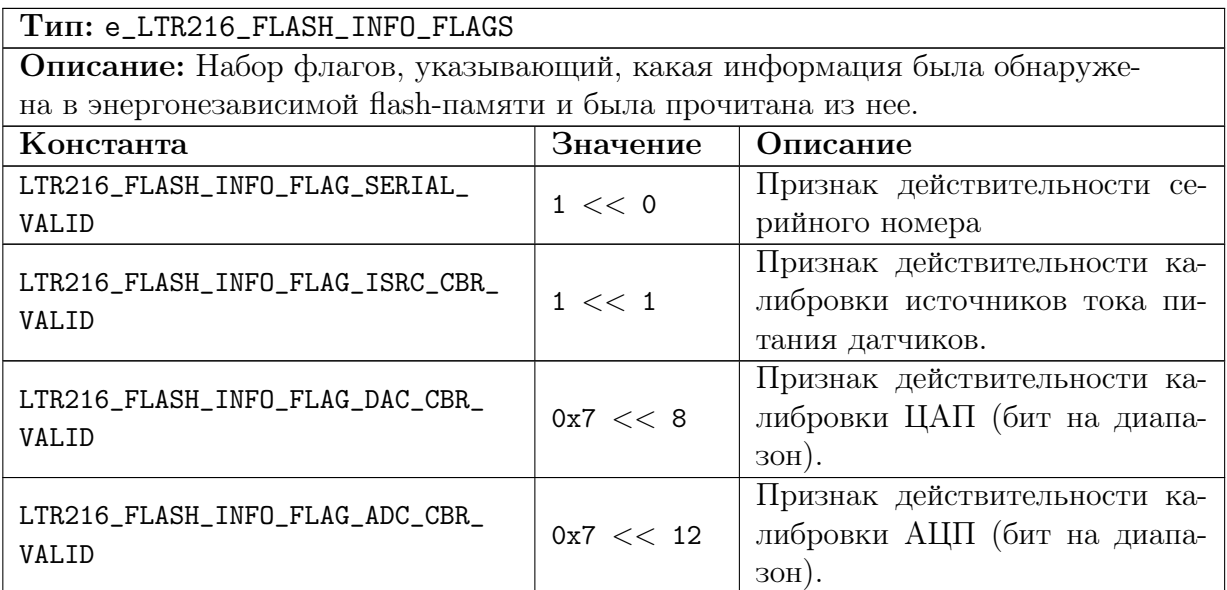

## <span id="page-33-0"></span>4.2 Типы данных.

## <span id="page-33-1"></span>4.2.1 Калибровочные коэффиценты для одного канала.

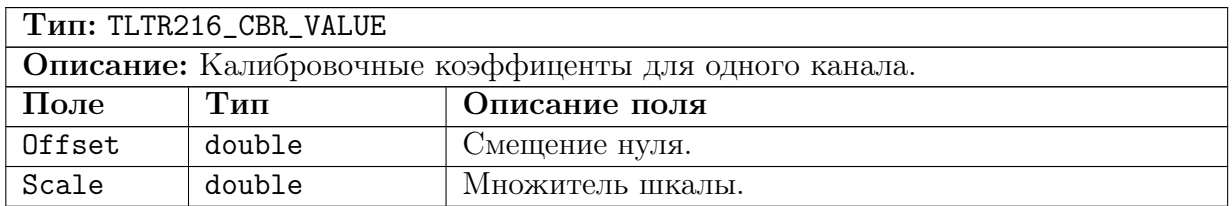

## <span id="page-33-2"></span>4.2.2 Калибровочные коэффициенты источников тока питания датчиков

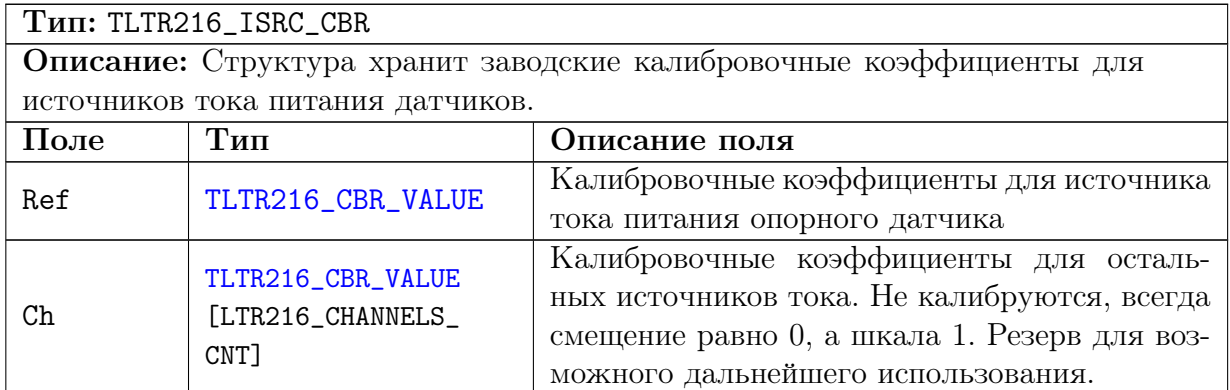

## <span id="page-33-3"></span>4.2.3 Заводские калибровочные коэффициенты

<span id="page-33-4"></span>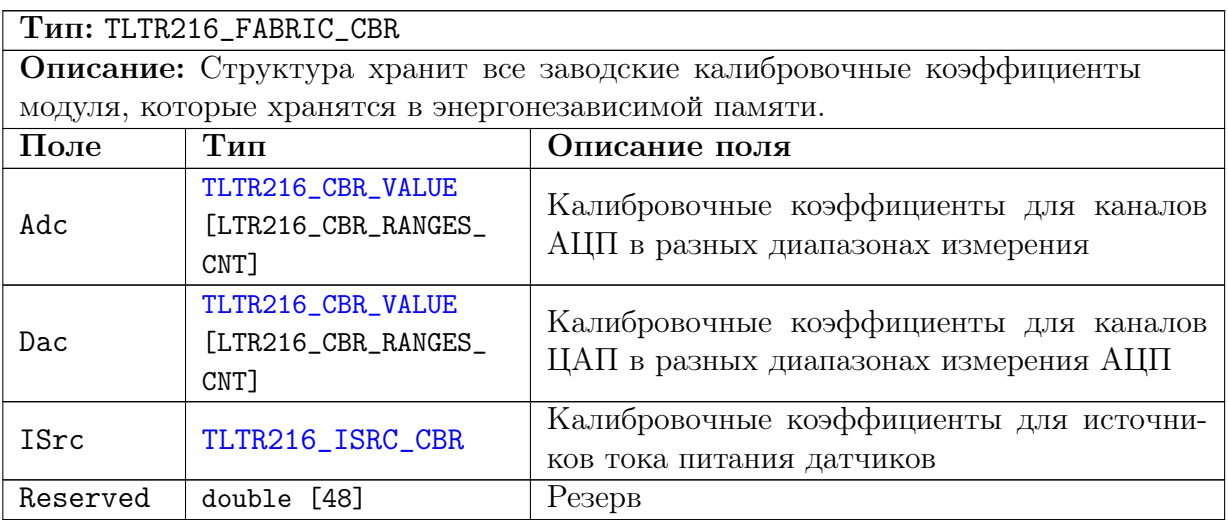

## <span id="page-34-0"></span>4.2.4 Настройки тарировки канала.

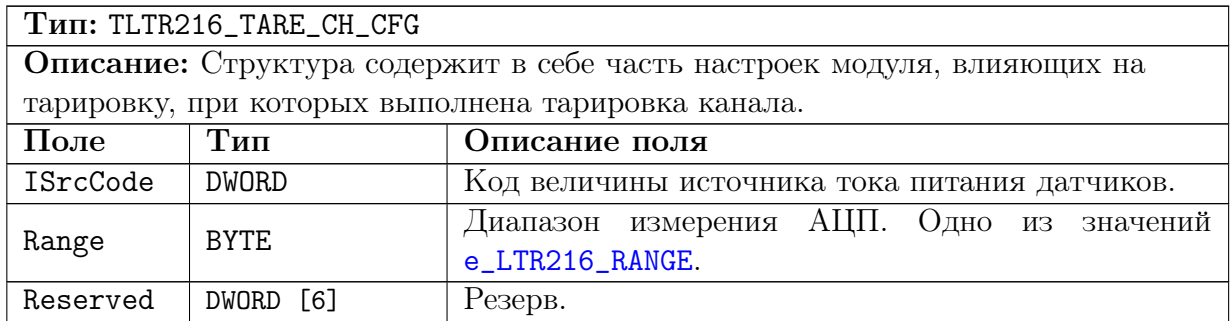

## <span id="page-34-1"></span>4.2.5 Информация о тарировке одного канала.

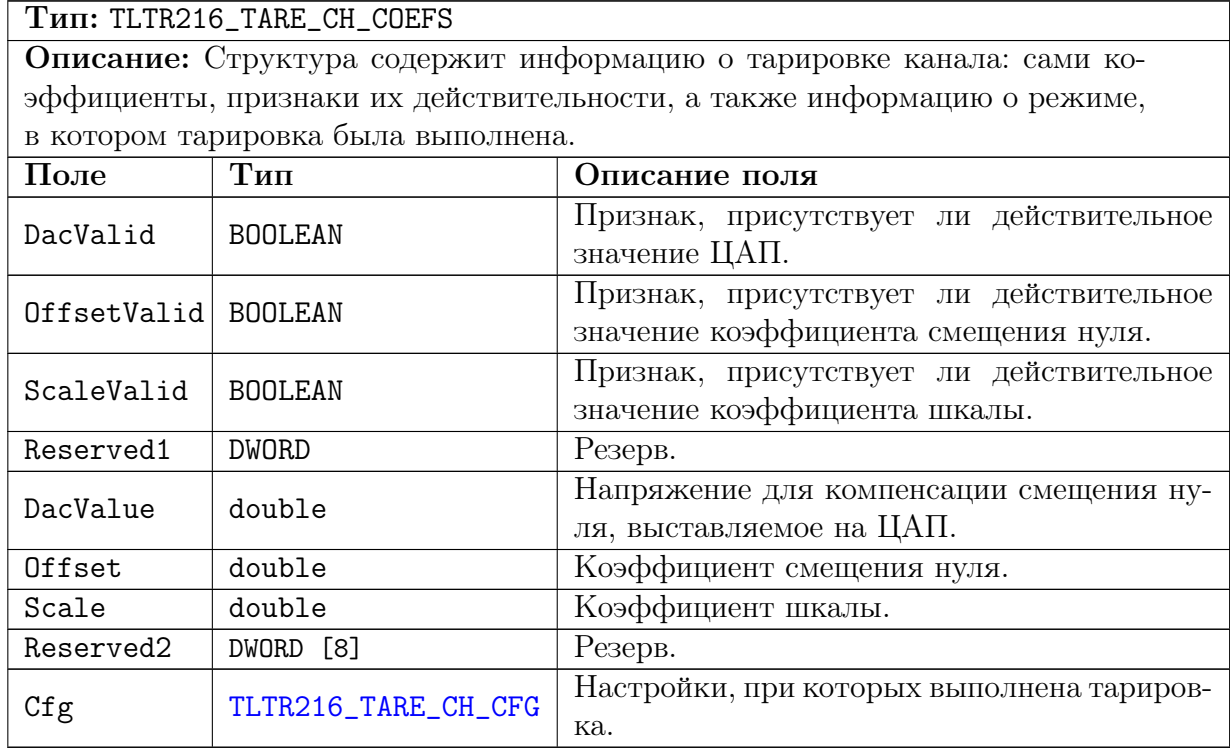

## <span id="page-34-5"></span><span id="page-34-4"></span><span id="page-34-3"></span><span id="page-34-2"></span>4.2.6 Информация о модуле.

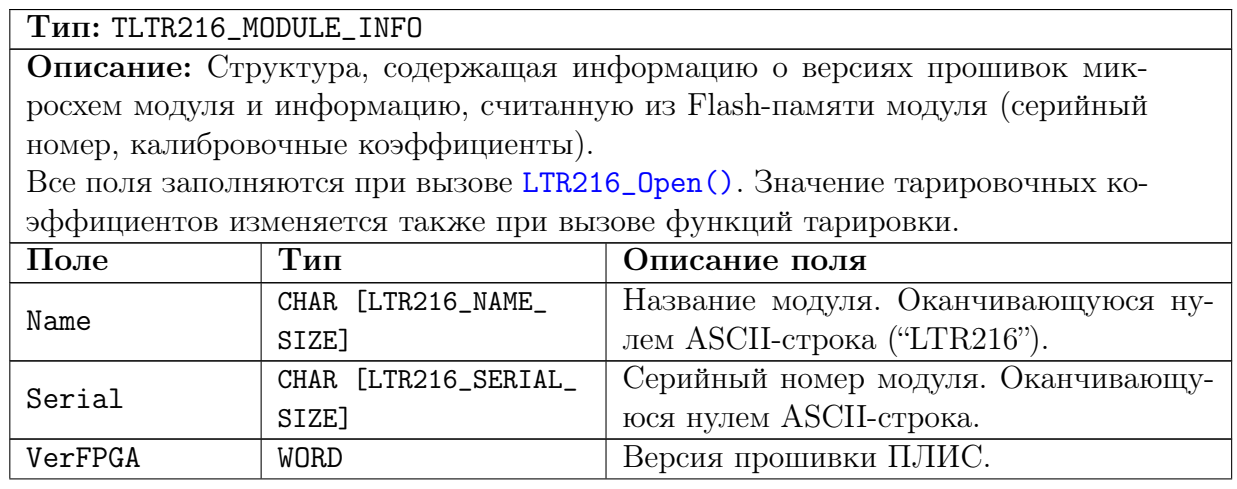

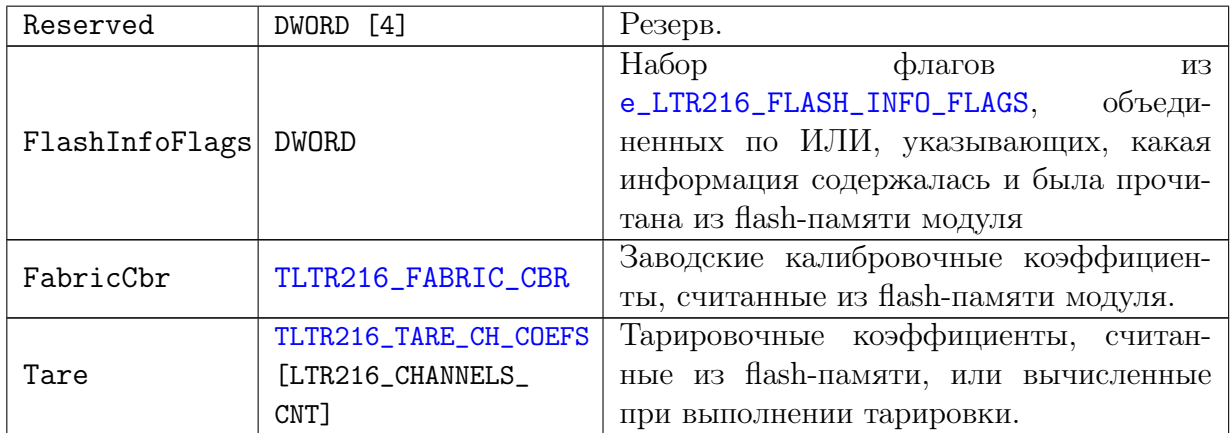

#### <span id="page-35-2"></span><span id="page-35-0"></span> $4.2.7$ Параметры текущего состояния модуля.

<span id="page-35-1"></span>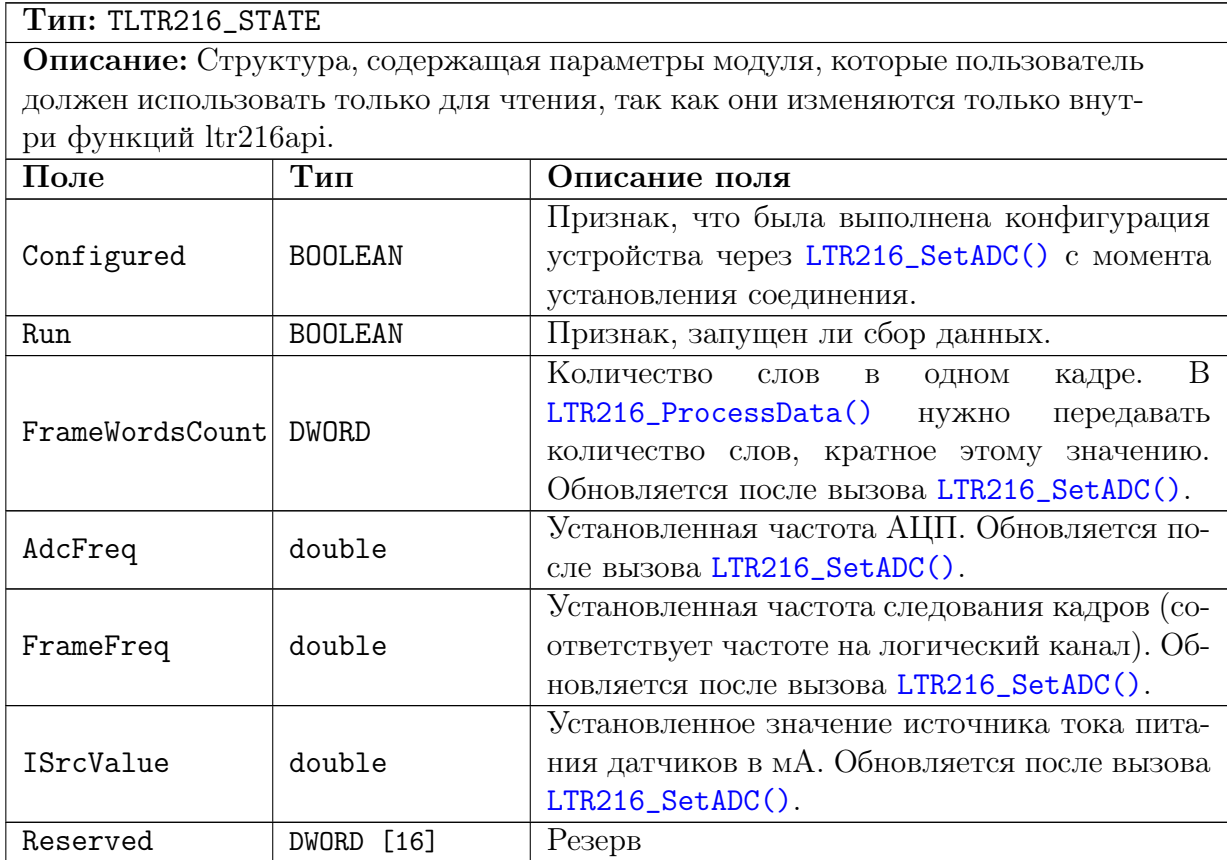

## <span id="page-36-0"></span>4.2.8 Настройки логического канала

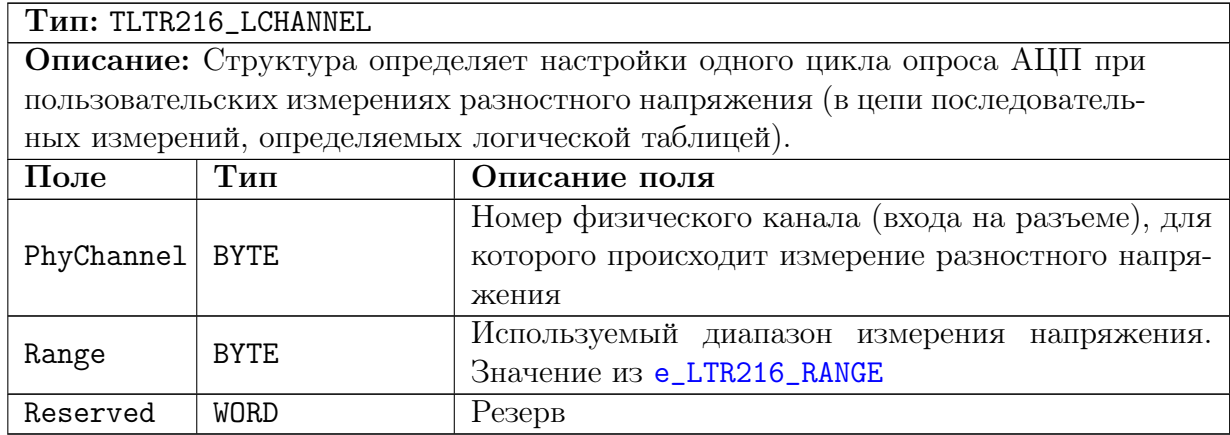

## <span id="page-36-1"></span>4.2.9 Настройки модуля.

<span id="page-36-4"></span><span id="page-36-3"></span><span id="page-36-2"></span>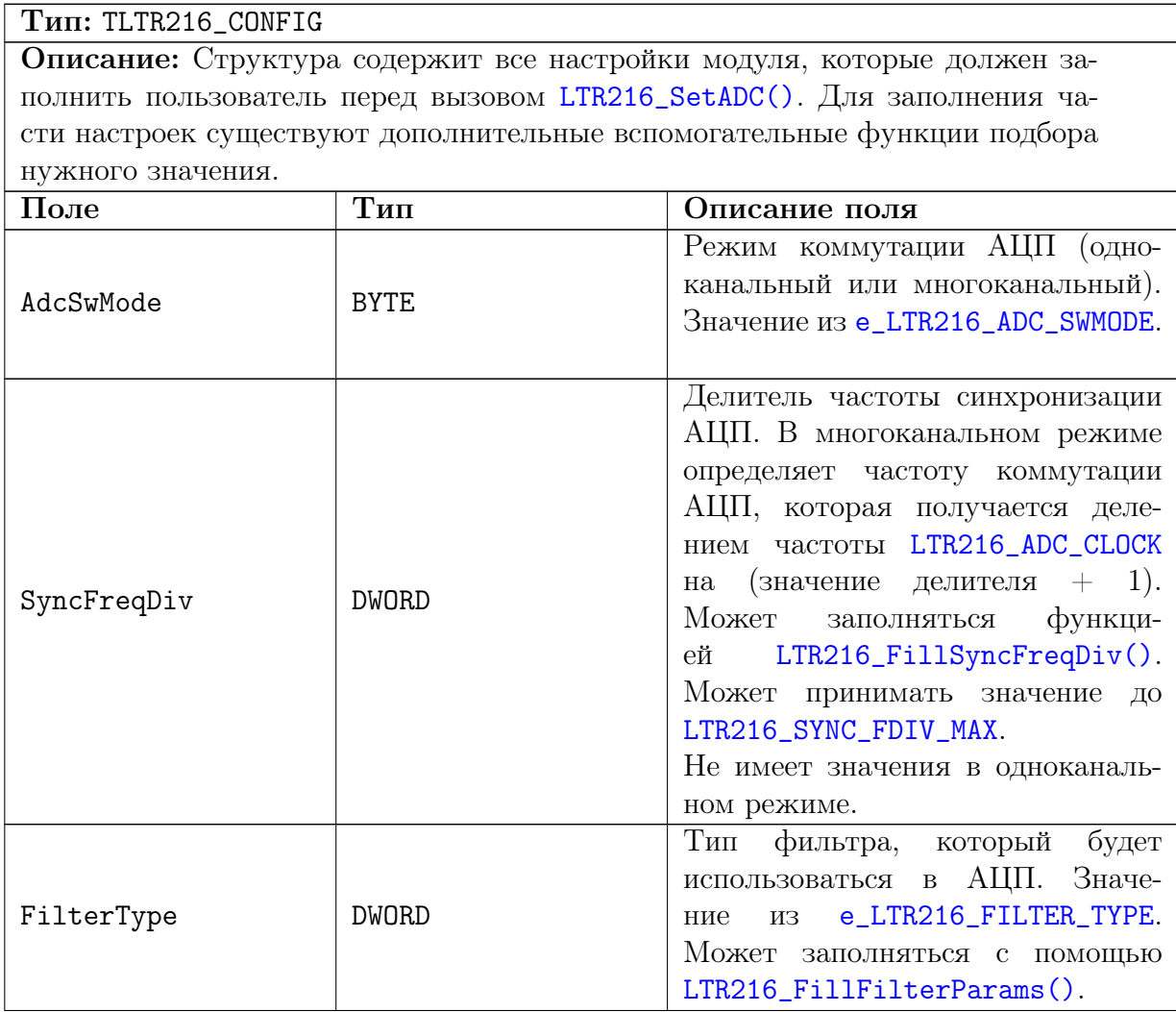

<span id="page-37-3"></span><span id="page-37-2"></span><span id="page-37-1"></span><span id="page-37-0"></span>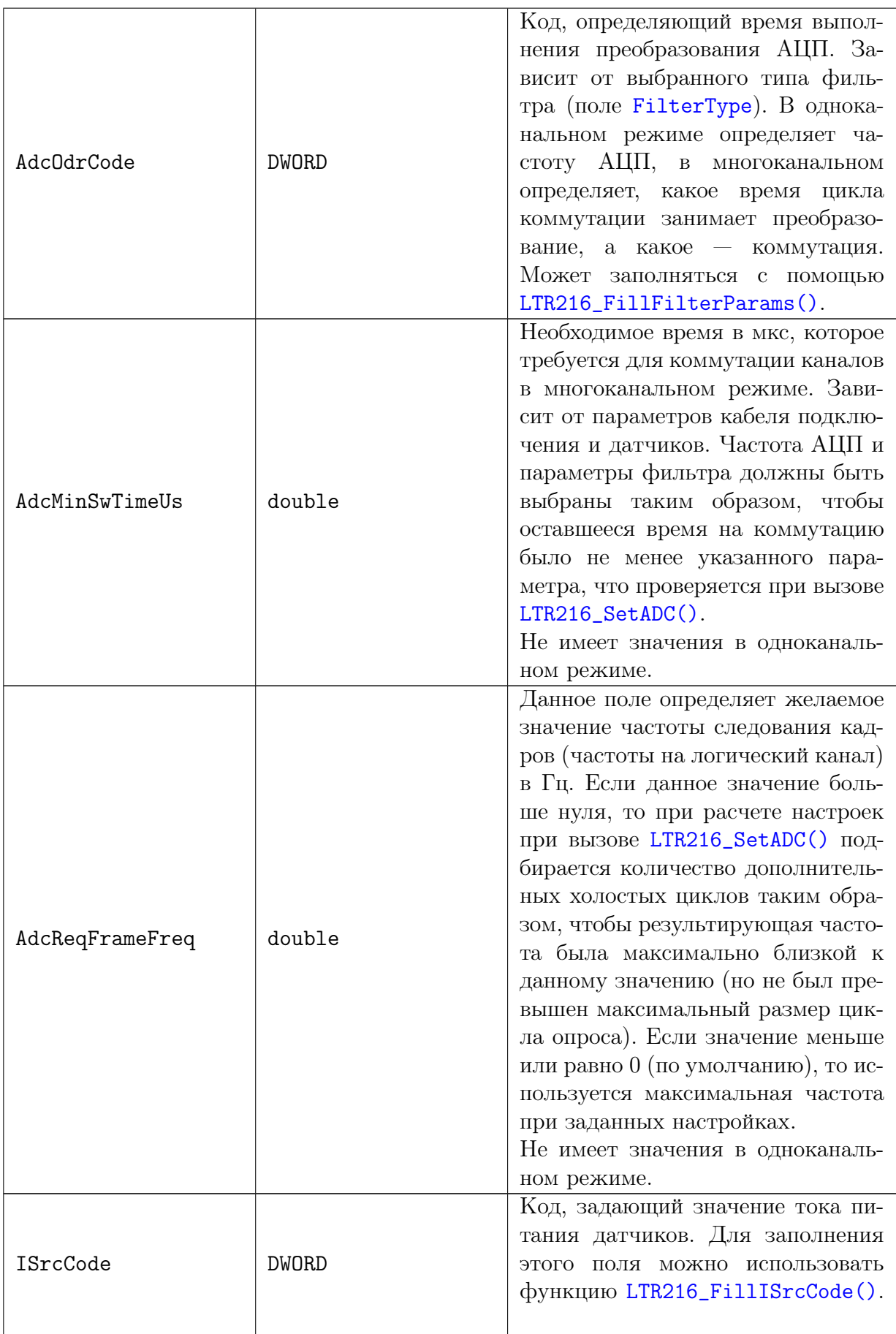

<span id="page-38-5"></span><span id="page-38-4"></span><span id="page-38-3"></span><span id="page-38-2"></span><span id="page-38-1"></span><span id="page-38-0"></span>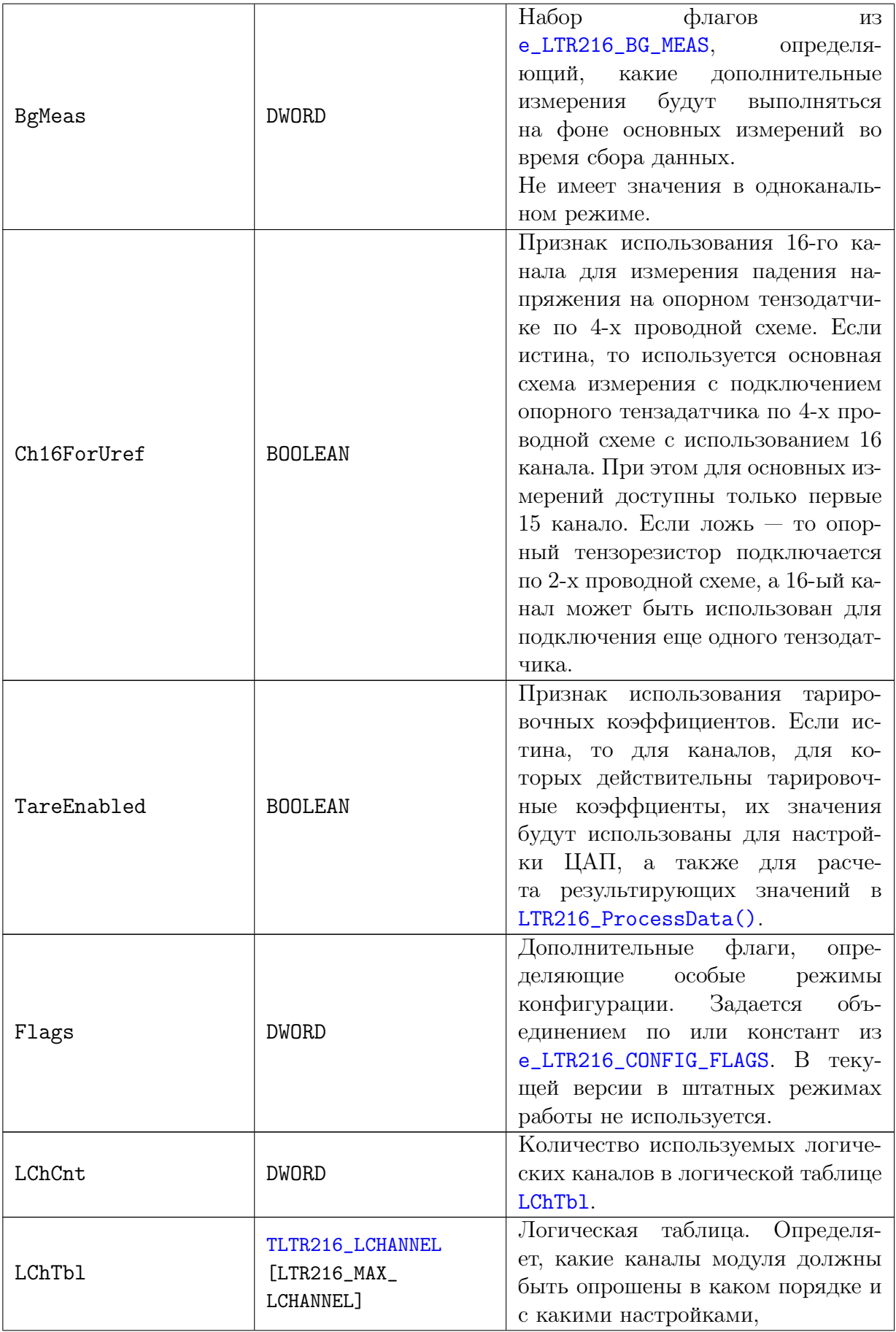

<span id="page-39-3"></span><span id="page-39-2"></span><span id="page-39-1"></span><span id="page-39-0"></span>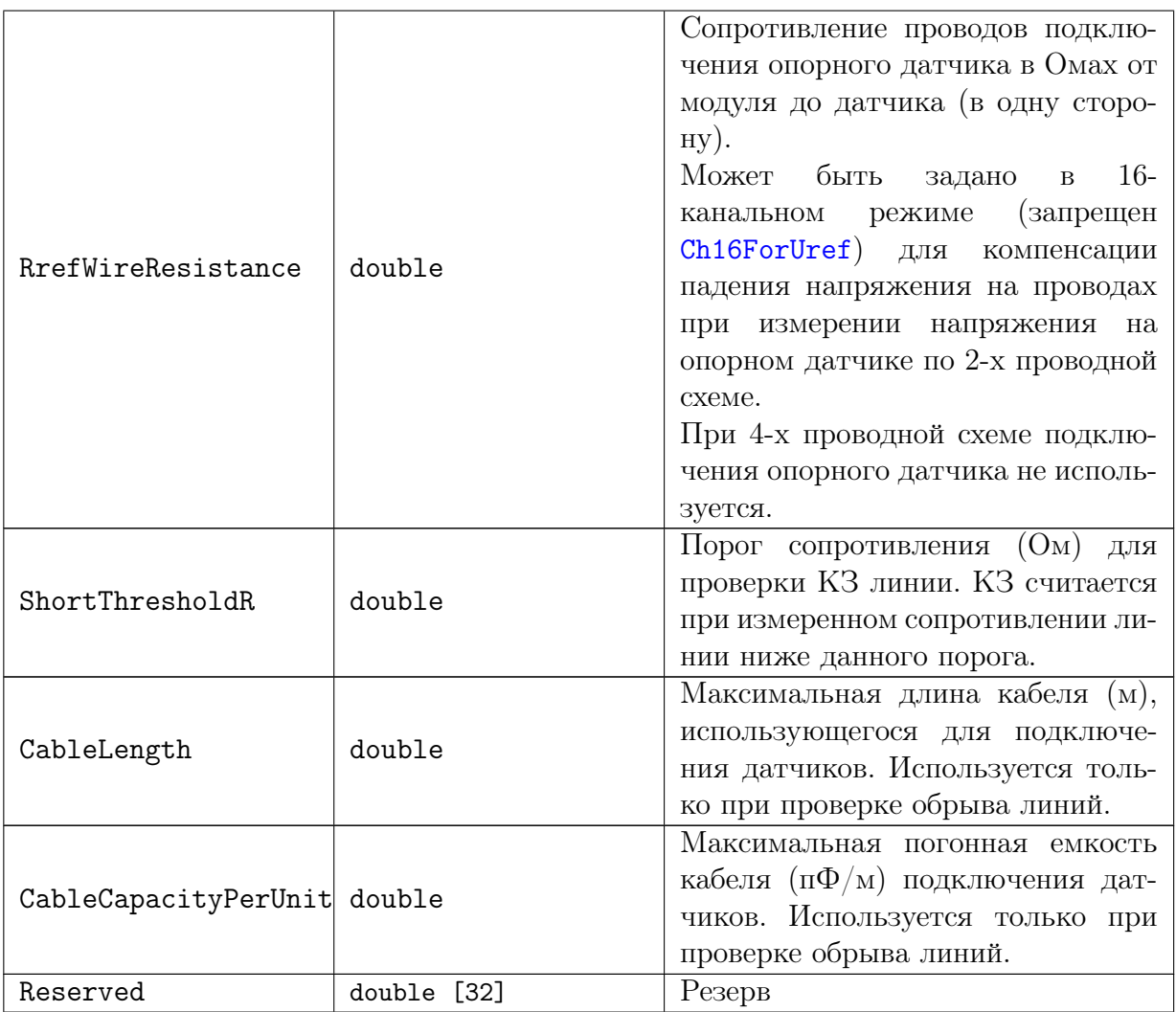

## <span id="page-40-0"></span>4.2.10 Низкоуровневые настройки модуля

<span id="page-40-2"></span><span id="page-40-1"></span>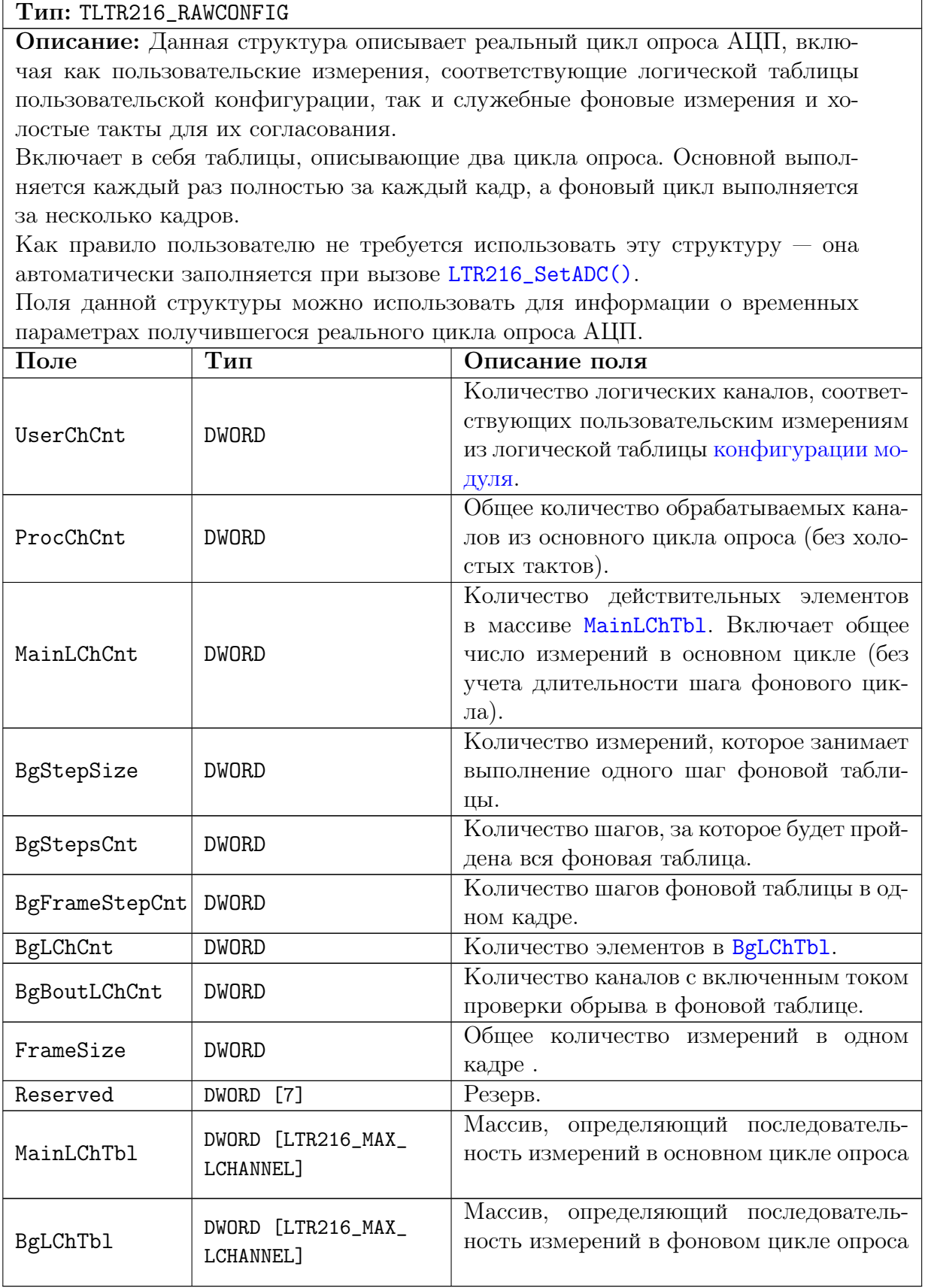

#### <span id="page-41-0"></span> $4.2.11$ Описатель модуля модуля.

TLTR216\_STATE

ModuleInfo TLTR216\_MODULE\_INFO

State

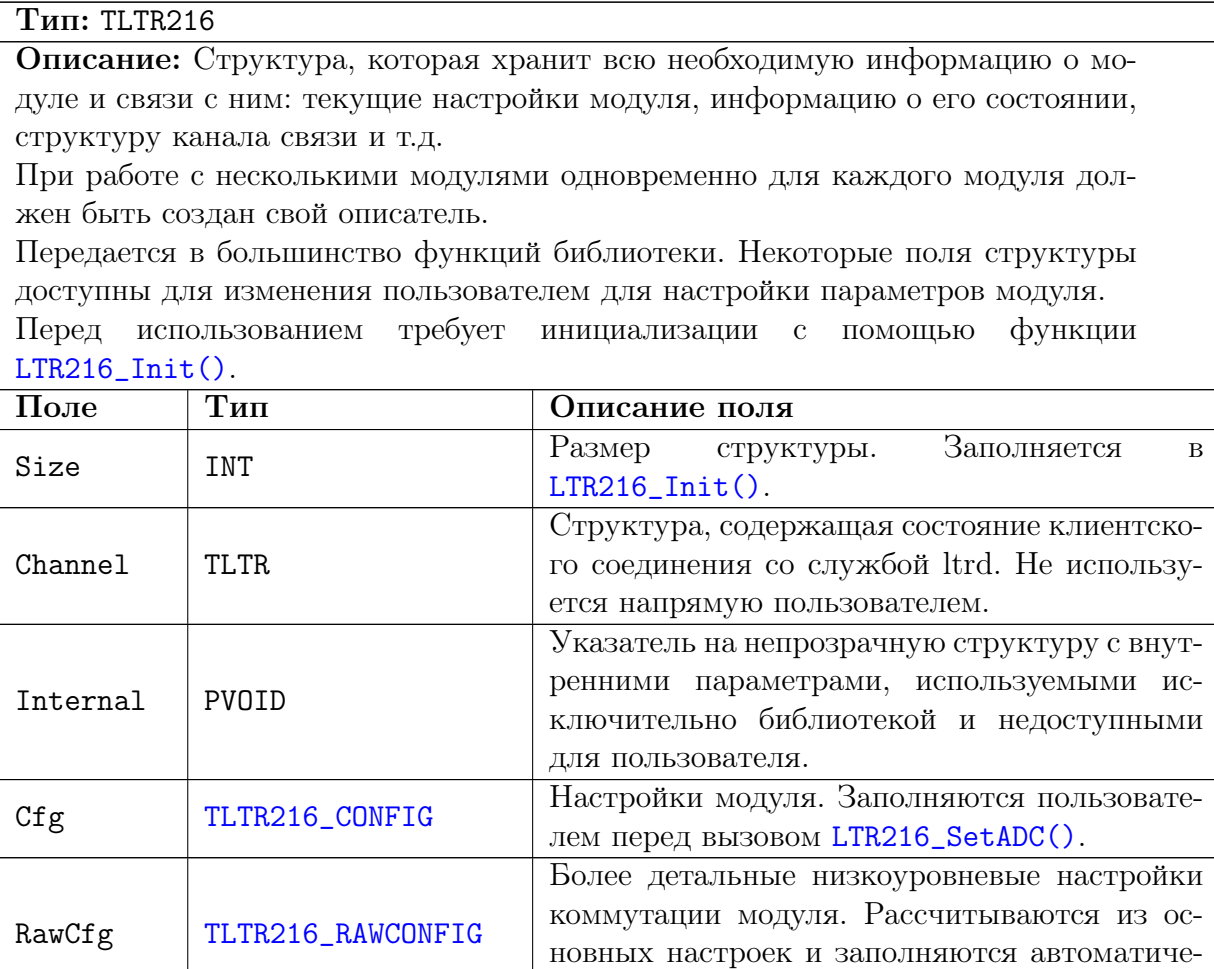

<span id="page-41-4"></span><span id="page-41-1"></span>ски при вызове LTR216\_SetADC().

пользоваться только для чтения.

<span id="page-41-3"></span>Информация о модуле.

<span id="page-41-2"></span>Состояние модуля и рассчитанные параметры. Поля изменяются функциями библиоте-

ки. Пользовательской программой могут ис-

#### <span id="page-42-0"></span>Параметры фильтра  $4.2.12$

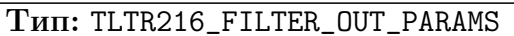

Описание: Структура содержит расчетные параметры фильтра, полученные при заданных настройках.

Поля FilterType и FilterType определяют настройки фильтра, расчетные параметры для которых содержит данная структура. Эти поля соответствуют одноименным полям структуры конфигурации модуля.

Остальные поля содержат параметры фильтра, соответствующие указанным настройкам.

<span id="page-42-6"></span><span id="page-42-3"></span><span id="page-42-2"></span>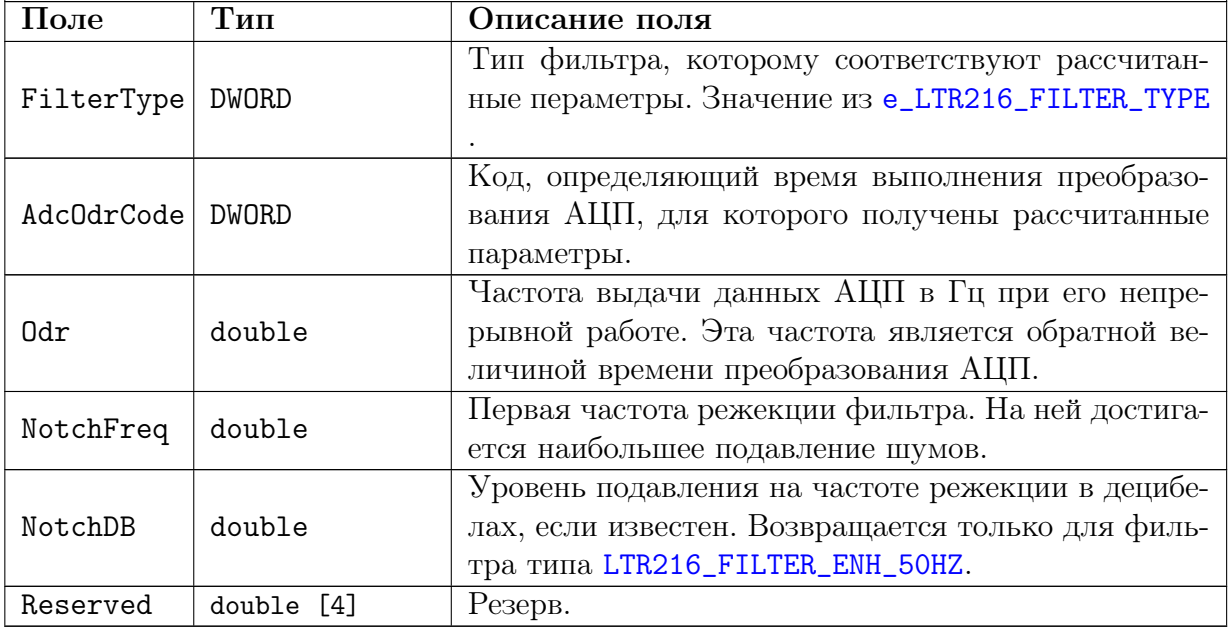

#### <span id="page-42-1"></span>Состояние фонового измерения.  $4.2.13$

<span id="page-42-5"></span><span id="page-42-4"></span>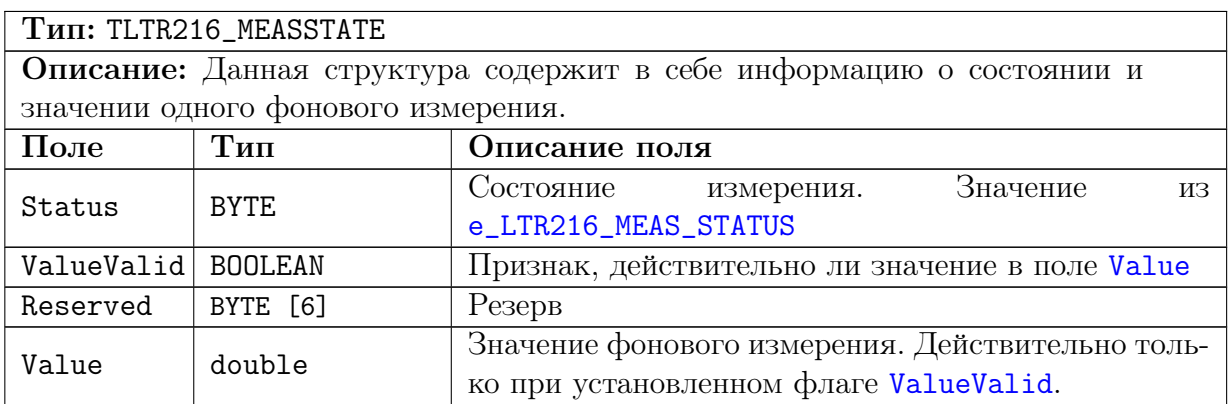

## <span id="page-43-0"></span>4.2.14 Состояние модуля во время сбора данных

<span id="page-43-4"></span><span id="page-43-3"></span><span id="page-43-2"></span><span id="page-43-1"></span>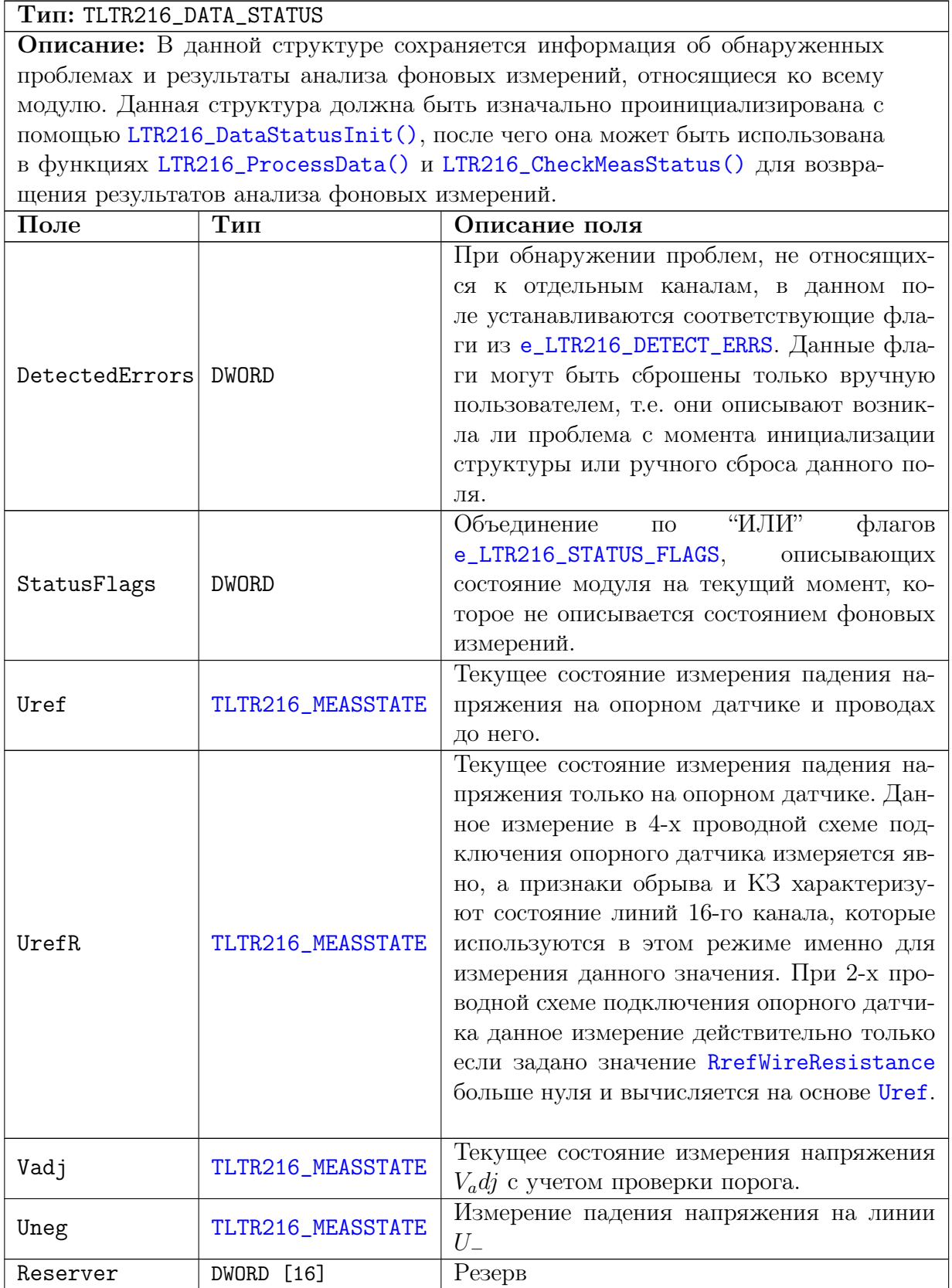

## <span id="page-44-0"></span>4.2.15 Состояние канала во время сбора данных

<span id="page-44-4"></span><span id="page-44-3"></span><span id="page-44-2"></span><span id="page-44-1"></span>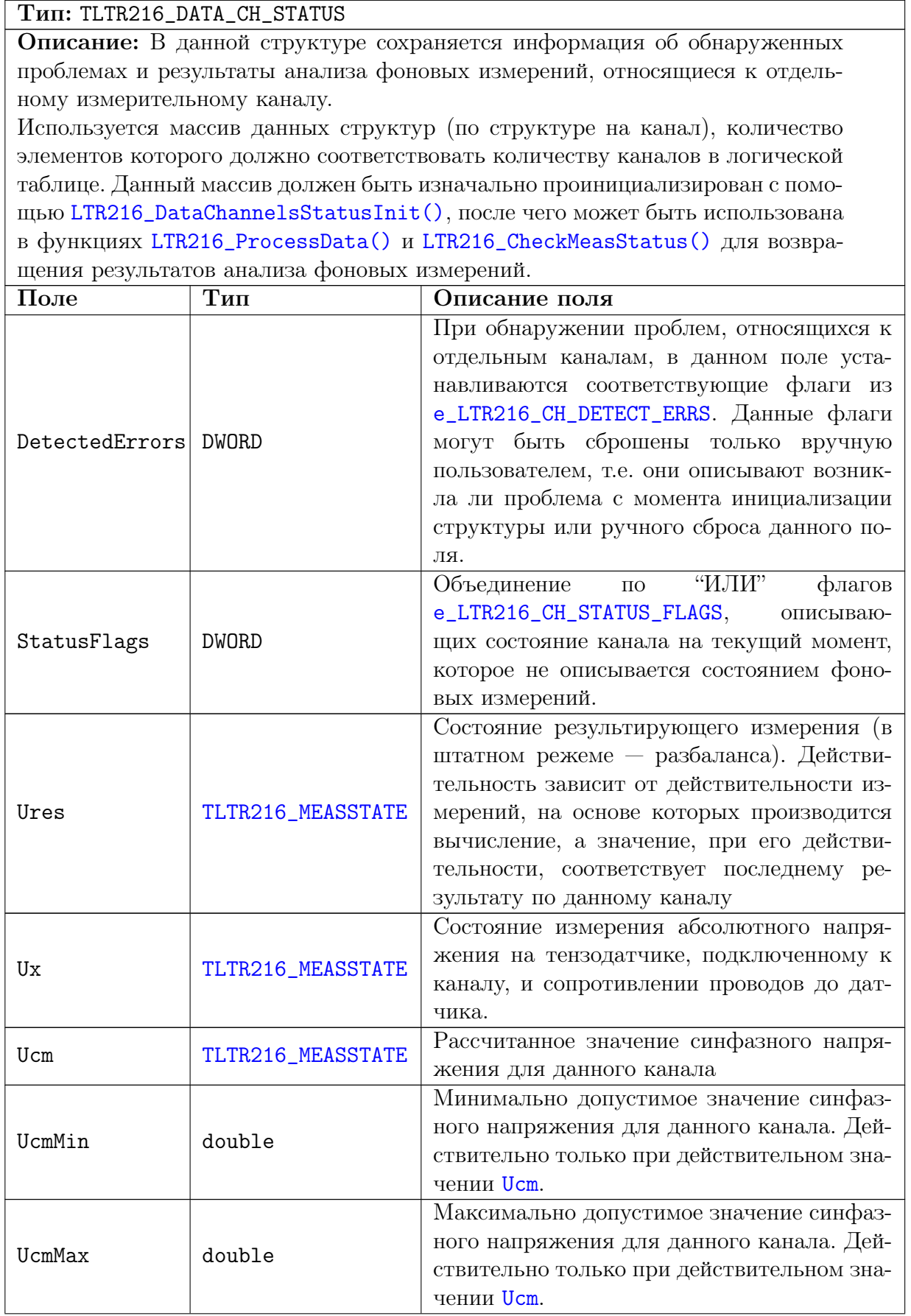

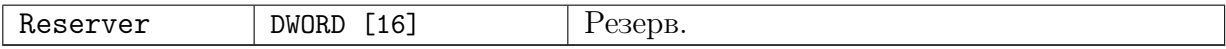

#### <span id="page-45-0"></span>4.3 Функции

#### <span id="page-45-1"></span>Функции инициализации и работы с соединением с моду- $4.3.1$ лем.

#### <span id="page-45-2"></span> $4.3.1.1$ Инициализация описателя модуля.

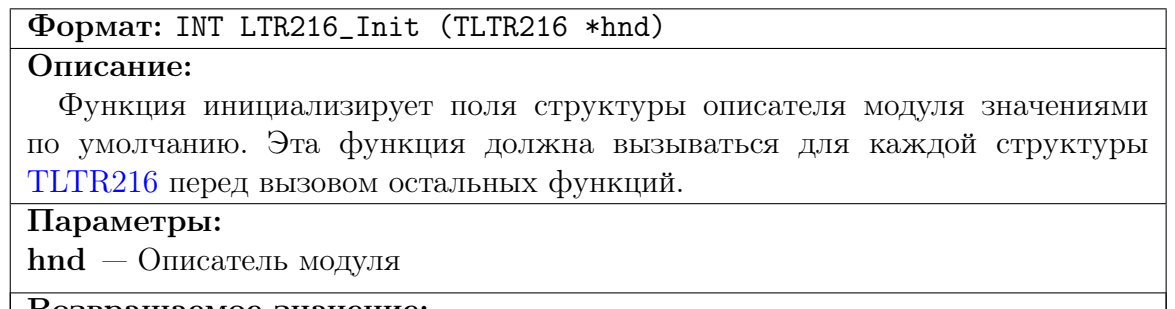

Возвращаемое значение:

Код ошибки.

#### <span id="page-45-3"></span> $4.3.1.2$ Открытие соединения с модулем.

INT LTR216\_Open (TLTR216 \*hnd, DWORD ltrd\_addr, WORD Формат: ltrd\_port, const CHAR \*csn, INT slot)

#### Описание:

Функция устанавливает соединение с модулем в соответствии с переданными параметрами, проверяет наличие модуля и считывает информацию о нем. Должна быть вызвана перед работой с модулем. После завершения работы необходимо закрыть соединение с помощью LTR216\_Close().

### Параметры:

 $\text{Ind}$  — Описатель модуля

- **ltrd**  $\alpha$ ddr IP-адрес машины, на которой запущена служба ltrd, в 32-битном формате (описан в разделе "Формат задания IP-адресов" руководства для библиотеки ltrapi). Если служба ltrd запущена на той же машине, что и программа, вызывающая данную функцию, то в качестве адреса можно передать LTRD ADDR DEFAULT.
- $ltrd$  port TCP-порт для подключения к службе ltrd. По умолчанию используется LTRD\_PORT\_DEFAULT.
- $\text{csn} \text{Cepu\ddot{u}}$ ный номер крейта, в котором находится интересующий модуль. Представляет собой оканчивающуюся нулем ASCII-строку. Для соединения с первым найденным крейтом можно передать пустую строку или нулевой указатель.

 $\mathrm{slot}\ -$ Номер слота крейта.  $\overline{B}$ КОТОРОМ установлен интересую-LTR CC CHNUM MODULE1 модуль. Значение ший **OT** ДО LTR\_CC\_CHNUM\_MODULE16.

Возвращаемое значение: Код ошибки.

#### <span id="page-46-0"></span>4.3.1.3 Закрытие соединения с модулем.

### Формат: INT LTR216\_Close (TLTR216 \*hnd)

#### Описание:

Функция закрывает ранее открытое с помощью [LTR216\\_Open\(\)](#page-45-3) соединение. Должна вызываться после завершения работы с модулем. При любом возвращенном значении после вызова этой функции соответствующий описатель уже нельзя использовать для работы с модулем без открытия нового соединения.

#### Параметры:

hnd — Описатель модуля

### Возвращаемое значение:

[Код ошибки](#page-23-0).

### <span id="page-46-1"></span>4.3.1.4 Проверка, открыто ли соединение с модулем.

#### Формат: INT LTR216\_IsOpened (TLTR216 \*hnd)

#### Описание:

Функция проверяет, открыто ли в данный момент соединение с модулем. Если соединение открыто, функция возвращает LTR  $\,$  OK, если закрыто — код ошибки LTR\_ERROR\_CHANNEL\_CLOSED.

#### Параметры:

hnd — Описатель модуля

#### Возвращаемое значение:

[Код ошибки](#page-23-0) (LTR\_OK, если соединение установлено)

### <span id="page-46-2"></span>4.3.2 Функции для изменения настроек модуля

### <span id="page-46-3"></span>4.3.2.1 Запись настроек в модуль.

### Формат: INT LTR216\_SetADC (TLTR216 \*hnd)

#### Описание:

Функция передает настройки, соответствующие значениям полей [структуры](#page-41-1) [конфигурации](#page-41-1) описателя модуля, в модуль. Должна вызываться хотя бы раз до первого запуска сбора, а также после любых изменений настроек модуля, чтобы они вступили в силу.

#### Параметры:

 $hnd$  — Описатель модуля

### Возвращаемое значение:

[Код ошибки](#page-23-0).

#### <span id="page-47-0"></span>4.3.2.2 Заполнение делителя частоты АЦП

Формат: INT LTR216\_FillSyncFreqDiv (TLTR216 \*hnd, double adcFreq, double \*resultAdcFreq)

### Описание:

Функция по заданному значению частоты АЦП подбирает делитель частоты таким образом, чтобы результирующая частота оказалась наиболее близка к заданной, и записывает полученное значение в поле [SyncFreqDiv](#page-36-3) в структуре конфигурации описателя модуля.

Также может возвращать в выходном параметре результирующее значение частоты АЦП.

Используется только для многоканального режима сбора.

#### Параметры:

hnd — Описатель модуля.

 $\text{adcFreq}$  — Требуемая частота АЦП в Гц.

result $AdcF$ ге $q - B$  данной переменной возвращается полученная в результате подбора частота АЦП в Гц. Может быть передан нулевой указатель, если значение не требуется.

Возвращаемое значение:

[Код ошибки](#page-23-0).

#### <span id="page-47-1"></span>4.3.2.3 Вычисление делителя частоты АЦП

Формат: INT LTR216\_FindSyncFreqDiv (double adcFreq, DWORD \*div, double \*resultAdcFreq)

#### Описание:

Функция аналогична [LTR216\\_FillSyncFreqDiv\(\)](#page-47-0), но возвращает рассчитанный делитель явно в переменной. Позволяет производить вычисление без действительного описателя модуля.

#### Параметры:

adcFreq — Требуемая частота АЦП.

 $div - B$  данной переменной возвращается рассчитанное значение делителя частоты АЦП в Гц.

result $AdcF$ ге $q - B$  данной переменной возвращается полученная в результате подбора частота АЦП в Гц. Может быть передан нулевой указатель, если значение не требуется.

### Возвращаемое значение:

[Код ошибки](#page-23-0).

#### <span id="page-48-0"></span>Заполнение параметров фильтра АЦП  $4.3.2.4$

INT LTR216\_FillFilterParams (TLTR216 \*hnd, double adcFreq, Формат: TLTR216\_FILTER\_OUT\_PARAMS \*filterParams, double \*swTimeRes)

### Описание:

Функция по режиму коммутации АЦП, частоте АЦП и требуемому времени на коммутацию (последнее только в многоканальном режима) подбирает оптимальные параметры фильтра и заполняет полученными значениями поля FilterType и AdcOdrCode в структуре конфигурации описателя модуля.

Способ подбора зависит от того, настроен одноканальный или многоканальный режим сбора (перед вызовом данной функции должно быть заполнено поле AdcSwMode в структуре конфигурации описателя модуля.

В одноканальном режиме сбора функция подбирает параметры фильтра так, чтобы результирующая частота преобразования АЦП (которая соответствует частоте АЦП в данном режиме) была наиболее близка к переданному значению adcFreq. Подобранную частоту преобразования можно узнать по значению поля Odr полученных параметров фильтра.

В многоканальном режиме функция подбирает значения фильтра так, чтобы время преобразования АЦП было максимальным, но при этом для заданной частоты АЦП, определяемой по полю SyncFreqDiv конфигурации, оставшееся время коммутации было не меньше AdcMinSwTimeUs мкс. Соответственно, оба поля в структуре конфигурации должны быть заполнены перед вызовом. Если нужного времени коммутации достичь не удалось, то функция вернет ошибку LTR216\_ERR\_UNSUF\_SW\_TIME.

#### Параметры:

 $\text{Ind}$  – Описатель модуля.

- $\mathbf{adcFreq}$  Требуемая частота АЦП для одноканального режима. Для многоканального это значение не используется, а установленная частота определяется по значению поля SyncFreqDiv конфигурации модуля.
- $filterParams B$  данной структуре возвращаются параметры, описывающие подобранные настройки фильтра. Может быть передан нулевой указатель, если данная информация не требуется.
- $\textbf{swTimeRes} \textbf{B}$  многоканальном режиме в данной переменной возвращается полученное время на коммутацию в мкс. В одноканальном режиме не используется. Может быть передан нулевой указатель, если данная информация не требуется.

Возвращаемое значение: Код ошибки.

#### <span id="page-49-0"></span>4.3.2.5 Подбор параметров фильтра АЦП

Формат: INT LTR216\_FindFilterParams (DWORD adcSwMode, double adcFreq, double swTimeUs, TLTR216\_FILTER\_OUT\_PARAMS \*filterParams, double \*swTimeRes)

#### Описание:

Функция аналогична [LTR216\\_FillFilterParams\(\)](#page-48-0), но только рассчитывает параметры без заполнения полей описателя. Позволяет выполнять расчет без создания описателя модуля.

#### Параметры:

 $adcSwMode$  — Режим коммутации АШП. Значение из е $LTR216$  ADC SWMODE.  $\text{adcFreq}$  — Требуемая частота АЦП в Гц.

- ${\bf swTimeUs}$  Требуемое время на коммутацию в мкс в многоканальном режиме. Не имеет значения для одноканального.
- $filterParams B$  данной структуре возвращаются параметры, описывающие подобранные настройки фильтра.
- $\textbf{swTimeRes} \textbf{B}$  многоканальном режиме в данной переменной возвращается полученное время на коммутацию в мкс. В одноканальном режиме не используется. Может быть передан нулевой указатель, если данная информация не требуется.

### Возвращаемое значение:

[Код ошибки](#page-23-0).

#### <span id="page-49-1"></span>4.3.2.6 Получение параметров фильтра по настройкам

Формат: INT LTR216\_GetFilterOutParams (DWORD adcSwMode, DWORD filterType, DWORD adcOdrCode, TLTR216\_FILTER\_OUT\_PARAMS \*filterParams)

#### Описание:

Функция возвращает параметры фильтра по его настройкам в зависимости от режима коммутации АЦП.

#### Параметры:

adcSwMode — Режим коммутации АЦП. Значение из [e\\_LTR216\\_ADC\\_SWMODE](#page-25-1).  $filterType - Tim \phi$ ильтра. Значение из  $e$ <sub>LTR216</sub> FILTER\_TYPE.

 $\mathbf{adcOdrCode} - \mathrm{Ko}_{A}$ , определяющий время выполнения преобразования АЦП. Значение аналогично полю [AdcOdrCode](#page-37-1) структуры конфигурации модуля.

 $filterParams - B$  данной структуре возвращаются параметры, описывающие фильтр, соответствующий указанным настройкам.

## Возвращаемое значение:

[Код ошибки](#page-23-0).

#### <span id="page-50-0"></span>4.3.2.7 Заполнение поля для задания силы тока питания датчиков

Формат: INT LTR216\_FillISrcCode (TLTR216 \*hnd, double isrc, double \*resultValue)

### Описание:

Функция по заданному значению силы тока питания датчиков подбирает и устанавливает значение поля [ISrcCode](#page-37-3) конфигурации так, чтобы полученный ток питания датчиков был наиболее близок к заданному.

Функция использует калибровочные коэффициенты источника тока для более точной установки требуемой величины.

#### Параметры:

hnd — Описатель модуля.

 $\mathbf{isrc}$  — Требуемое значение источника тока в мА

resultValue — В данной переменной возвращается полученное значение тока питания датчиков в мА, соответствующее подобранному коду. Может быть передан нулевой указатель, если данная информация не требуется.

Возвращаемое значение:

[Код ошибки](#page-23-0).

### <span id="page-50-1"></span>4.3.2.8 Подбор кода для задания силы тока питания датчиков

Формат: INT LTR216\_FindISrcCode (const TLTR216\_ISRC\_CBR \*cbr, double isrc, DWORD \*code, double \*resultValue)

#### Описание:

Функция аналогична [LTR216\\_FillISrcCode\(\)](#page-50-0), но только подбирает нужное значение кода, не заполняя конфигурацию описателя модуля.

Функция позволяет выполнять расчет без создания описателя модуля.

#### Параметры:

 $\rm{cbr}$  – Калибровочные коэффициенты источника тока. Может быть передан нулевой указатель, если не требуется применение калибровочных коэффициентов.

 $\mathbf{isrc}$  — Требуемое значение источника тока в мА

code — Полученное значение кода задания величины тока (которое может быть записано в поле [ISrcCode](#page-37-3) конфигурации модуля). Может быть передан нулевой указатель, если данная информация не требуется.

result Value  $-$  В данной переменной возвращается полученное значение тока питания датчиков в мА, соответствующее подобранному коду. Может быть передан нулевой указатель, если данная информация не требуется.

## Возвращаемое значение:

[Код ошибки](#page-23-0).

#### <span id="page-51-0"></span>4.3.2.9 Рассчет величины силы тока по коду

Формат: INT LTR216\_CalcISrcValue (const TLTR216\_ISRC\_CBR \*cbr, DWORD code, double \*resultValue)

### Описание:

Функция позволяет по заданному значению поля [ISrcCode](#page-37-3) получить результирующее значение силы тока питания датчиков.

Функция может использовать калибровочные коэффициенты для более точного рассчета силы тока.

#### Параметры:

 $\text{cbr} - \text{K}$ алибровочные коэффициенты источника тока. Может быть передан нулевой указатель, если не требуется применение калибровочных коэффициентов.

code — Значение поля [ISrcCode](#page-37-3), для которого рассчитывается сила тока.

result Value  $-$  В данной переменной возвращается значение силы тока в мА, соответствующее заданному коду.

## Возвращаемое значение:

[Код ошибки](#page-23-0).

#### <span id="page-51-1"></span>4.3.2.10 Рассчет низкоуровневых параметров цикла опроса АЦП

Формат: INT LTR216\_FillRawTables (const TLTR216\_MODULE\_INFO \*minfo, const TLTR216\_CONFIG \*cfg, TLTR216\_RAWCONFIG \*rawCfg)

#### Описание:

Функция по заданной пользовательской конфигурации рассчитывает низкоуровневые настройки, соответствующие результирующему циклу опроса АЦП, включая фоновые измерения, холостые такты и т.п.

Данная функция как правило не требуется, т.к. действие этой функции выполняется при записи конфигурации в модуль вызовом [LTR216\\_SetADC\(\)](#page-46-3). Данная функция позволяет сделать этот расчет без записи настроек в модуль, в частности если связь не установлена или описатель не создан.

#### Параметры:

 $\min$   $-$  Структура с информацией о модуле, включая его калибровочные коэффициенты. Может быть передан нулевой указатель, если не требуется их учет.

cfg — Пользовательская конфигурация модуля

 $\text{rawCfg} - \text{B}$  данной структуре сохраняется полученные низкоуровневые параметры цикла опроса АЦП.

#### Возвращаемое значение: [Код ошибки](#page-23-0).

#### <span id="page-52-0"></span> $4.3.3$ Функции для управления сбором данных

#### <span id="page-52-1"></span> $4.3.3.1$ Измерение начальных параметров перед запуском сбора

INT LTR216\_InitMeasParams (TLTR216 \*hnd, DWORD meas, DWORD  $\Phi$ <sub>o</sub>p<sub>MaT</sub>: bgMeas, TLTR216\_DATA\_STATUS \*status)

#### Описание:

Функция позволяет выполнить начальные измерения, необходимые для расчета результатов при дальнейшем сборе, перед запуском самого сбора.

Какие именно измерения будут выполняться, зависит от переданных флагов в качестве поля meas. Для выполнения всех требуемых измерений можно передать значение LTR216\_INIT\_MEAS\_ALL.

Помимо измерений начальных параметров на фоне могут быть использованы дополнительные фоновые измерения для одновременной проверки линий, связанных с выполняемым измерением. Эти измерения задаются с помощью флагов, аналогично полю Вемеаз конфигурации модуля. Для измерения смещения нуля не используются, а для измерения  $U_{ref}$  могут использоваться набор измерений из группы LTR216\_BG\_MEASGROUP\_UREF\_CHECK. Если измерение начального значения не может быть выполнено из-за обнаруженных ошибок, то функция вернет ошибку LTR216\_ERR\_BAD\_INIT\_MEAS\_STATUS и более подробную информацию можно будет получить по полям структуры TLTR216 DATA STATUS, возвращаемой в параметре status.

При завершении выполнения функция обновляет внутренние поля, явно не доступные пользователю, необходимые для расчетов при запущенном сборе данных. Также результаты измерения напряжения на опорном датчике можно получить через соответствующие поля структуры TLTR216 DATA STATUS, возвращаемой в параметре status.

#### Параметры:

 $\text{Ind}$  – Описатель модуля

- $meas \Phi$ лаги, определяющие, какие начальные измерения должны быть выполнены. Может быть использован флаг LTR216\_INIT\_MEAS\_ALL для выполнения всех измерений.
- $bgMeas JononhureJbheo$  фоновые измерения, которые могут использоваться для проверки целостности линий, связанных с выбранными начальными измерениями.
- status В данной структуре могут быть возвращены результаты выполненных измерений (если они доступны пользователю), а также их состояние. Если данная информация не требуется, то может быть передан нулевой указатель.

#### Возвращаемое значение: Код ошибки.

#### <span id="page-53-0"></span>4.3.3.2 Запуск сбора данных

### Формат: INT LTR216\_Start (TLTR216 \*hnd)

#### Описание:

При вызове данной функции запускается сбор данных с АЦП и модуль начинает передавать в ПК полученные отсчеты, которые необходимо вычитывать с помощью [LTR216\\_Recv\(\)](#page-55-0). При завершении измерений для остановки сбора данных необходимо вызвать [LTR216\\_Stop\(\)](#page-53-1).

#### Параметры:

hnd — Описатель модуля

### Возвращаемое значение:

[Код ошибки](#page-23-0).

### <span id="page-53-1"></span>4.3.3.3 Останов сбора данных.

#### Формат: INT LTR216\_Stop (TLTR216 \*hnd)

#### Описание:

При вызове данной функции модуль останавливает сбор и выдачу данных. При этом вычитываются и отбрасываются все переданные, но непрочитанные данные от модуля.

#### Параметры:

hnd — Описатель модуля

Возвращаемое значение:

[Код ошибки](#page-23-0).

#### <span id="page-53-2"></span>4.3.3.4 Инициализация структуры состояния модуля при обработке данных.

### Формат: INT LTR216\_DataStatusInit (TLTR216\_DATA\_STATUS \*status)

#### Описание:

Данная функция заполняет начальными значениями поля структуры [TLTR216\\_DATA\\_STATUS.](#page-43-0) Необходимо вызвать данную функцию после создания структуры до передачи ее в другие функции.

#### Параметры:

status — Структура состояния модуля, которая заполняется начальными значениями

#### Возвращаемое значение:

[Код ошибки](#page-23-0).

#### <span id="page-54-0"></span> $4.3.3.5$ Инициализация структур состояния каналов модуля при обработке данных.

Формат: INT LTR216\_DataChannelsStatusInit (TLTR216\_DATA\_CH\_STATUS \*chStatusList, DWORD chCnt)

### Описание:

Данная функция заполняет начальными значениями поля в массиве структур TLTR216 DATA STATUS. Может быть проинициализирована и одна структура, если передан указатель на нее и количество элементов указано равным 1. Необходимо вызвать данную функцию после создания данных структур до передачи их в другие функции.

#### Параметры:

 $chStatusList - MacCB$  из chCnt структур состояния каналов, которые необходимо проинициализировать.

 $chCnt$  – Количество элементов в массиве chStatusList

Возвращаемое значение:

Код ошибки.

#### <span id="page-55-0"></span> $4.3.3.6$ Прием данных от модуля.

Формат: INT LTR216 Recv (TLTR216 \*hnd, DWORD \*data, DWORD \*tmark, DWORD size, DWORD timeout)

#### Описание:

Функция принимает запрашиваемое число слов от молуля. Возвращаемые слова находятся в специальном формате, который включает в себя служебную информацию. Возвращаемые слова соответствуют как основным пользовательским измерениям, так и фоновым измерениям в соответствие с настройками модуля.

Для обработки принятых слов, получения измеренных значений и проверки состояния модуля и каналов используется функция LTR216 ProcessData().

Функция возвращает управление либо когда примет запрошенное количество слов, либо по истечению таймаута. При этом реально принятое количество слов можно узнать по возвращенному значению.

#### Параметры:

 $\text{Ind}$  – Описатель модуля.

- data Массив, в который будут сохранены принятые слова. Должен быть размером на size 32-битных слов.
- **tmark** Указатель на массив размером на size 32-битных слов, в который будут сохранены значения счетчиков синхрометок, соответствующие принятым данным. Генерация меток настраивается для крейта или специального модуля отдельно. Синхрометки подробнее описаны в разделе "Синхрометки" руководства для библиотеки ltrapi. Если синхрометки не используются, то можно передать в качестве параметра нулевой указатель.
- size Запрашиваемое количество 32-битных слов на прием.
- $timeout Ta\ddot{a}$ маут на выполнение операции в миллисскундах. Если в течение заданного времени не будет принято запрашиваемое количество слов, то функция все равно вернет управление, возвратив в качестве результата реально принятое количество слов

#### Возвращаемое значение:

Значение меньше нуля соответствует коду ошибки. Значение больше или равное нулю соответствует количеству реально принятых и сохраненных в массив data слов.

#### <span id="page-56-0"></span> $4,3,3,7$ Обработка принятых от модуля слов.

INT LTR216 ProcessData (TLTR216 \*hnd, const DWORD \*src, Формат: double \*dest, INT \*size, DWORD flags, TLTR216\_DATA\_STATUS \*status, TLTR216\_DATA\_CH\_STATUS \*chStatusList)

### Описание:

Функция используется для обработки слов, принятых от модуля с помощью LTR216\_Recv(). Функция проверяет служебные поля принятых слов, извлекает полезную информацию с отсчетами и выполняет расчет результирующих измерений с применением при необходимости калибровочных и тарировочных коэффициентов.

Кроме того, данная функция выполняет обработку фоновых измерений и использует их результаты либо для учета в расчете результатов, либо для проверки линий подключения и условий измерений, в зависимости от назначения фонового измерения. Результаты указанный проверок и значения этих фоновых измерений сохраняются в структуры, переданные в качестве параметров status u chStatusList.

В функцию необходимо передавать слова, выравненные на начало кадра и в количестве кратном количеству слов в кадре (можно узнать по значению поля FrameWordsCount).

Функция изначально считает, что все данные, принятые LTR216\_Recv() полностью последовательно обрабатываются LTR216\_ProcessData(). Если это не так, то необходимо передать флаг LTR216 PROC FLAG NONCONT DATA.

#### Параметры:

 $\text{Ind}$  — Описатель модуля.

- $src Y$ казатель на массив, содержащий слова, принятые от модуля с помощью LTR216\_Recv(), которые нужно обработать.
- $dest$  Указатель на массив, в который будут сохранены результирующие значения измерений. Порядок следования соответствует порядку во входном массиве: сперва первый отсчет первого логического канала, затем первый отсчет второго логического канала и т.д.
- $size$  На входе принимает размер массива  $src$  для обработки. На выходе, при успешном завершении, возвращает количество сохраненных отсчетов в массиве dest.
- $\text{flags}$  Флаги из e\_LTR216\_PROC\_FLAGS, управляющие работой функции. Может быть объединено несколько флагов через логическое ИЛИ.
- status В данной структуре сохраняются результаты обработки фоновых измерений и проверки корректности условий измерения, не связанные с конкретным каналом. Может быть передан нулевой указатель, если информация не требуется.
- chStatusList Массив структур, количество элементов в котором должно быть равно количеству элементов в логической таблице (LChCnt). В нем сохраняются результаты обработки фоновых измерений и проверки корректности условий измерения, связанные с соответствующим логическим каналом. Может быть передан нулевой указатель, если информация не требуется.

Возвращаемое значение: Код ошибки.

#### <span id="page-57-0"></span>Проверка линий подключения и условий измерения  $4.3.3.8$

INT LTR216 CheckMeasStatus (TLTR216 \*hnd, DWORD measList, Формат: TLTR216\_DATA\_STATUS \*status, TLTR216\_DATA\_CH\_STATUS \*chStatusList) Описание:

Функция позволяет выполнить вспомогательные измерения. для проверки целостности линий и корректности условий измерения, не запуская основной цикл сбора данных.

Функция принимает в качестве параметра свой набор из флагов, определяющих, какие вспомогательные измерения должны быть проведены. Назначение флагов аналогично фоновым измерениям, но сам набор может отличаться от того, на который настроен модуль.

Результаты проверок и значения этих фоновых измерений сохраняются в структуры, переданные в качестве параметров status и chStatusList, аналогич-HO LTR216 ProcessData().

#### Параметры:

 $\text{Ind}$  – Описатель модуля.

- $measList$  Набор флагов из е LTR216 BG MEAS, определяющий, какие вспомогательные измерения нужно провести.
- status В данной структуре сохраняются результаты обработки фоновых измерений и проверки корректности условий измерения, не связанные с конкретным каналом. Может быть передан нулевой указатель, если информация не требуется.
- chStatusList Массив структур, количество элементов в котором должно быть равно количеству элементов в логической таблице (LChCnt). В нем сохраняются результаты обработки фоновых измерений и проверки корректности условий измерения, связанные с соответствующим логическим каналом. Может быть передан нулевой указатель, если информация не требуется.

Возвращаемое значение: Код ошибки.

### <span id="page-58-0"></span>4.3.4 Функции для пользовательской тарировки каналов

#### <span id="page-58-1"></span>4.3.4.1 Тарировка смещения нуля выбранных каналов.

Формат: INT LTR216\_TareOffset (TLTR216 \*hnd, DWORD chsMask, DWORD \*chsOk)

#### Описание:

Функция выполняет тарировку смещения нуля для выбранных с помощью параметра chsMask каналов.

Для каждого выбранного канала должен присутствовать элемент логической таблицы с соответствующим номером физического канала. Соответствующий логический канал и определяет диапазон измерения, на котором будет выполняться тарировка соответствующего физического канала.

Также должны быть предварительно заполнены все остальные настройки модуля.

Перед вызовом этой функции на каждый тарируемый канал необходимо подать сигнал, который должен соответствовать нулевому значению после выполнения тарировки.

При выполнении тарировки сперва подбирается значение ЦАП для компенсации смещения нуля, величиной до двух диапазонов измерения. После этого выполняется подбор дополнительного калибровочного коэффициента для тонкой компенсации нуля.

В случае успешного завершения тарировки данная функция обновляет информацию в полях [DacValue](#page-34-3) и [Offset](#page-34-4) (а также признаки их действительности) структуры [TLTR216\\_TARE\\_CH\\_COEFS](#page-34-1) с информацией о тарировке соответствующего канала в поле [ModuleInfo](#page-41-3) описателя модуля.

В случае, если не по всем заданным каналам удалось измерить смещение, то функция вернет ошибку [LTR216\\_ERR\\_TARE\\_CHANNELS](#page-24-3) и по возвращаемой маске в параметре chsOk можно определить, тарировка каких каналов выполнена успешно.

Успешное выполнение этой функции очищает результаты тарировки шкалы для соответствующих каналов, т.к. тарировка шкалы зависит от тарировки нуля и должна быть выполнена после тарировки нуля заново.

#### Параметры:

hnd — Описатель модуля.

- chsMask Маска каналов, для которых должна быть выполнена тарировка. Каждому физическому каналу соответствует свой бит, начиная с младшего. Если бит установлен, то по соответствующему каналу будет выполнена тарировка.
- $\mathrm{chsOk} \mathrm{B}$  данной переменной возвращается битовая маска, указывающая, по каким каналам успешно выполнена тарировка (бит установлен в 1, если тарировка по соответствующему каналу выполнена успешно).

Возвращаемое значение:

[Код ошибки](#page-23-0).

#### <span id="page-59-0"></span>4.3.4.2 Тарировка шкалы выбранных каналов.

Формат: INT LTR216\_TareScale (TLTR216 \*hnd, DWORD chsMask, DWORD \*chsOk)

### Описание:

Функция выполняет тарировку шкалы для выбранных с помощью параметра chsMask каналов.

Тарировка шкалы выполняется после тарировки нуля, если необходимо выполнить обе тарировки.

Для каждого выбранного канала должен присутствовать элемент логической таблицы с соответствующим номером физического канала. Соответствующий логический канал и определяет диапазон измерения, на котором будет выполняться тарировка соответствующего физического канала.

Также должны быть предварительно заполнены все остальные настройки модуля.

Перед вызовом этой функции на каждый тарируемый канал необходимо подать сигнал, который должен соответствовать максимальному измеряемому значению пользовательской шкалы.

В случае успешного завершения тарировки данная функция обновляет информацию в поле [Scale](#page-34-5) (а также признак действительности этого поля) в соответствующем каналу элементе массива [Tare](#page-35-2) в структуре [ModuleInfo](#page-41-3) описателя модуля.

В случае, если не по всем заданным каналам удалось измерить смещение, то функция вернет ошибку [LTR216\\_ERR\\_TARE\\_CHANNELS](#page-24-3) и по возвращаемой маске в параметре chsOk можно определить, тарировка каких каналов выполнена успешно.

#### Параметры:

hnd — Описатель модуля.

chsMask — Маска каналов, для которых должна быть выполнена тарировка. Каждому физическому каналу соответствует свой бит, начиная с младшего. Если бит установлен, то по соответствующему каналу будет выполнена тарировка.

 $\textbf{chsOk} - \text{B}$  данной переменной возвращается битовая маска, указывающая, по каким каналам успешно выполнена тарировка (бит установлен в 1, если тарировка по соответствующему каналу выполнена успешно).

Возвращаемое значение:

[Код ошибки](#page-23-0).

#### <span id="page-60-0"></span>4.3.4.3 Запись тарировочных коэффициентов во flash-память

Формат: INT LTR216\_WriteTareInfo (TLTR216 \*hnd, DWORD chsMask) Описание:

Функция выполняет запись полученных тарировочных коэффициентов для заданных каналов из соответствующих элементов массива [Tare](#page-35-2) в структуре [ModuleInfo](#page-41-3) описателя модуля в энергонезависимую flash-память модуля.

Информация во flash-памяти по неуказанным каналам остается без изменений.

Запись коэффициентов во flash-память позволяет их автоматически восстановить при последующих сеансах работы с модулем (при вызове [LTR216\\_Open\(\)](#page-45-3)) или вручную через [LTR216\\_ReadTareInfo\(\)](#page-60-1).

#### Параметры:

hnd — Описатель модуля.

chsMask — Маска каналов, для которых должна быть выполнена запись информации во flash-память.

Возвращаемое значение:

[Код ошибки](#page-23-0).

#### <span id="page-60-1"></span>4.3.4.4 Чтение тарировочных коэффициентов из flash-памяти

Формат: INT LTR216\_ReadTareInfo (TLTR216 \*hnd, DWORD chsMask)

#### Описание:

Функция выполняет чтение тарировочных коэффициентов для заданных каналов из энергонезависимой flash-памяти модуля и сохранение их в соответствующих элементах массива [Tare](#page-35-2) в структуре [ModuleInfo](#page-41-3) описателя модуля.

Информация в элементах массива [Tare](#page-35-2), соответствующим неуказанным каналам, остается без изменений.

Чтение тарировочных коэффициентов происходит автоматически по всем каналам после открытия соединения с модулем функцией [LTR216\\_Open\(\)](#page-45-3). Данная функция позволяет их повторно прочитать для восстановления, в случае если они были изменены вручную или при выполнении тарировки без записи во flash-память.

#### Параметры:

hnd — Описатель модуля.

chsMask — Маска каналов, для которых должно быть выполнено чтение информации из flash-памяти.

Возвращаемое значение: [Код ошибки](#page-23-0).

#### <span id="page-61-0"></span> $4.3.5$ Функции для работы с flash-памятью модуля

#### <span id="page-61-1"></span> $4.3.5.1$ Чтение блока данных из Flash-памяти.

Формат: INT LTR216 FlashRead (TLTR216 \*hnd, DWORD addr, BYTE \*data,  $DWORD$  size)

### $\overline{\overline{\mathrm{O}}$ писание:

Функция считывает массив данных из Flash-памяти модуля в массив, переданный пользователем. Для считывания не нужно специальное разрешение данная операция всегда доступна.

#### Параметры:

 $\text{hnd}$  – Описатель модуля.

- $\mathbf{addr} \mathbf{A}_{\text{A}}$ рес начала блока во flash-памяти.
- **data** Массив, куда будут сохранены считанные данные (должен быть не менее size байт).
- $size -$  Количество байт для чтения.

#### Возвращаемое значение:

Код ошибки.

#### <span id="page-61-2"></span> $4.3.5.2$ Запись блока данных во Flash-память модуля.

Формат: INT LTR216\_FlashWrite (TLTR216 \*hnd, DWORD addr, const BYTE \*data, DWORD size)

#### Описание:

Функция записывает переданный массив данных во Flash-память модуля. Эта область должна быть предварительно стерта с помощью LTR216\_FlashErase() и изменения в пользовательской области должны быть ранее разрешены через LTR216\_FlashWriteEnable().

Пользователю для записи доступна только область памяти размером LTR216\_FLASH\_USERDATA\_SIZE c agpeca LTR216\_FLASH\_USERDATA\_ADDR.

#### Параметры:

 $\mathbf{h} \mathbf{n} \mathbf{d}$  — Описатель модуля.

 $\mathbf{addr} - \mathbf{A}_{\text{Apec}}$  начала блока.

data — Массив с записываемыми данными (должен быть не меньше size байт).  $size -$  Количество байт для записи.

### Возвращаемое значение:

Код ошибки.

#### <span id="page-62-0"></span>4.3.5.3 Стирание блока во Flash-памяти.

Формат: INT LTR216\_FlashErase (TLTR216 \*hnd, DWORD addr, DWORD size)

#### Описание:

Функция стирает блок во Flash-памяти модуля (все ячейки будут читаться как 0xFF). Адрес и размер должны быть кратны 256 байт.

Стирание необходимо перед записью данных с помощью [LTR216\\_FlashWrite\(\)](#page-61-2).

Для работы данной функции должны быть разрешены изменения в пользовательской области flash-памяти с помощью [LTR216\\_FlashWriteEnable\(\)](#page-62-1).

#### Параметры:

 $hnd$  — Описатель модуля.

 $\text{addr} - \text{A}_{\text{A}}$ рес начала блока (должен быть кратен 256).

size — Количество байт для стирания (кратно 256).

### Возвращаемое значение:

Код ошибки.

### <span id="page-62-1"></span>4.3.5.4 Разрешение записи в пользовательскую область Flash-памяти.

Формат: INT LTR216\_FlashWriteEnable (TLTR216 \*hnd)

#### Описание:

Функция разрешает запись в пользовательскую область Flash-памяти. Пользовательская область начинается с адреса [LTR216\\_FLASH\\_USERDATA\\_ADDR](#page-23-1) и занимает [LTR216\\_FLASH\\_USERDATA\\_SIZE](#page-23-2) байт.

Должна быть вызвана перед использованием [LTR216\\_FlashErase\(\)](#page-62-0) и [LTR216\\_FlashWrite\(\)](#page-61-2) для изменения содержимого пользовательской области памяти.

После завершения изменений следует вызвать [LTR216\\_FlashWriteDisable\(\)](#page-62-2). Параметры: hnd — Описатель модуля.

Возвращаемое значение:

[Код ошибки](#page-23-0).

### <span id="page-62-2"></span>4.3.5.5 Запрет записи в пользовательскую область Flash-памяти.

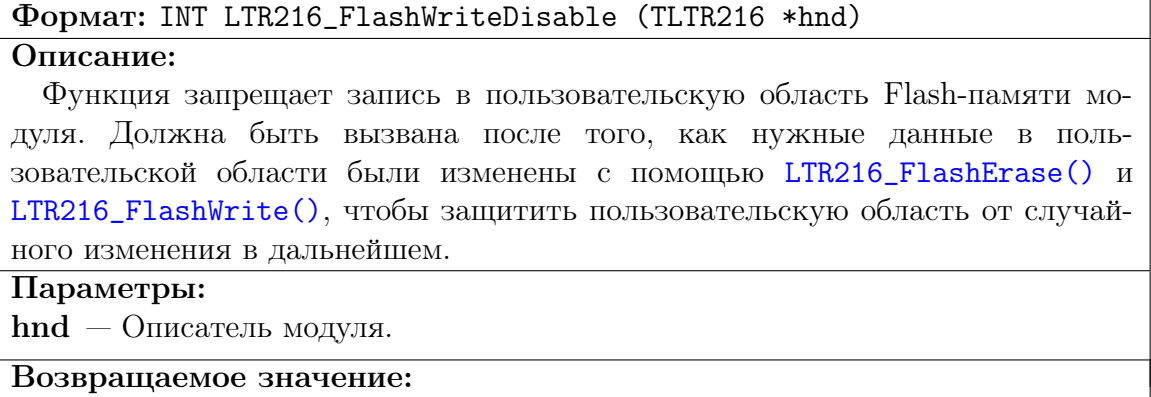

[Код ошибки](#page-23-0).

#### <span id="page-63-0"></span> $4.3.6$ Функции вспомогательного характера

#### <span id="page-63-1"></span> $4.3.6.1$ Разрешение или запрет источников тока питания датчиков.

**Формат: INT LTR216\_SetISrcEnabled (TLTR216 \*hnd, BOOLEAN enabled)** Описание:

Данная функция позволяет вручную управлять разрешением источников тока питания датчиков.

Источники тока включены, если они разрешены и сконфигурированы.

По умолчанию источники тока разрешены и будут включены после первого вызова LTR216\_SetADC() и до последующего сброса модуля путем закрытия и открытия нового соединения с ним. В большинстве случаев это поведение соответствует ожидаемому и явное управление разрешением не требуется.

Но, если по какой-то причине это необходимо, пользователь может явно запретить источники тока, вызвав данную функцию со значением параметра enabled равным ЛОЖЬ, в результате чего они будет выключены до следующего включения этой же функцией с enabled равным ИСТИНА.

При этом при разрешении источников тока будет установлен код, соответствующий значению полю ISrcCode конфигурации модуля.

#### Параметры:

 $\text{hnd}$  – Описатель модуля.

enabled – Параметр указывает, должны быть источники тока разрешены или запрещены.

#### Возвращаемое значение:

Код ошибки.

#### <span id="page-63-2"></span>4.3.6.2 Получение сообщения об ошибке.

**Формат: LPCSTR LTR216\_GetErrorString (INT err)** 

#### Описание:

Функция возвращает строку, соответствующую переданному коду ошибки, в кодировке CP1251 для OC Windows или UTF-8 для OC Linux. Функция может обработать как ошибки из ltr216api, так и общие коды ошибок из ltrapi.

#### Параметры:

 $err - K$ од ошибки

#### Возвращаемое значение:

Указатель на строку, содержащую сообщение об ошибке.